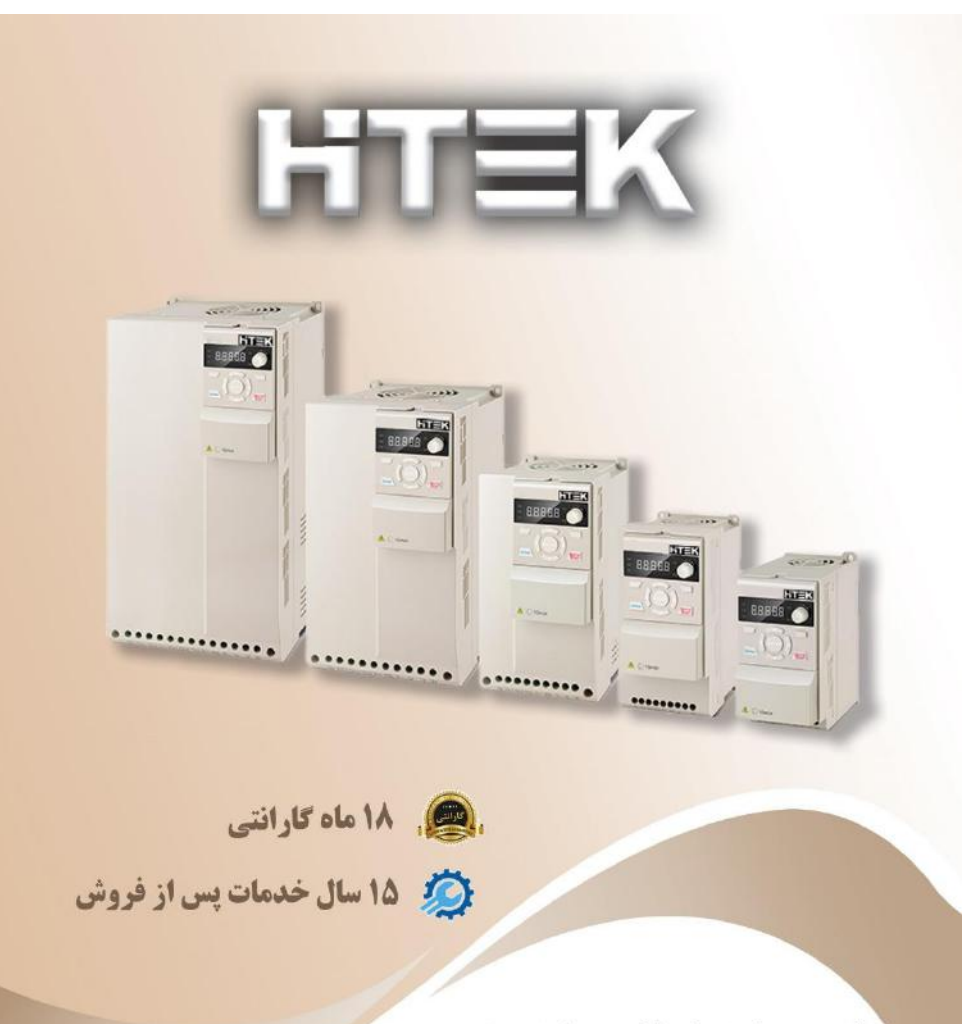

دفتر چه ر اهنمای فارسی اینور تر

F100 مدل

021-88406044 09106611367 WWW.LSKALA.COM

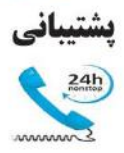

 $-911...9997-$ 

 $-9 - \Delta A - \Delta A - 7$ 

 $-9 - 01 - 01 - 1$ 

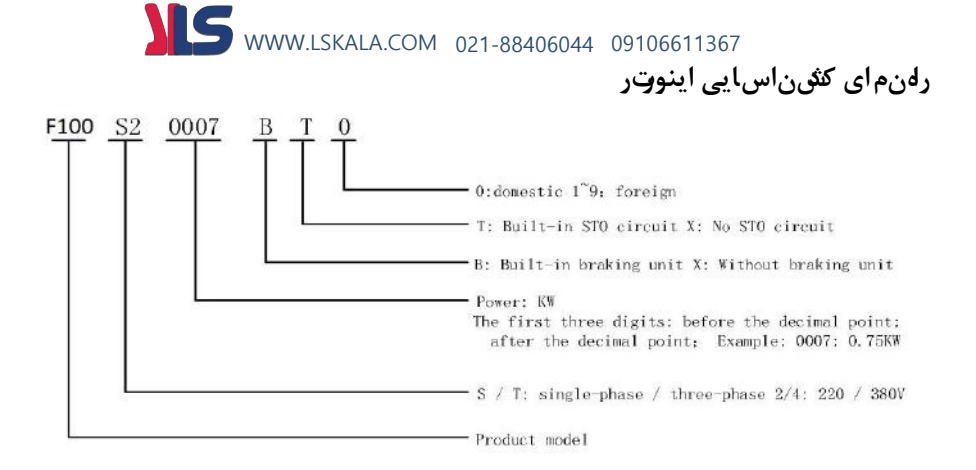

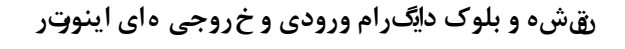

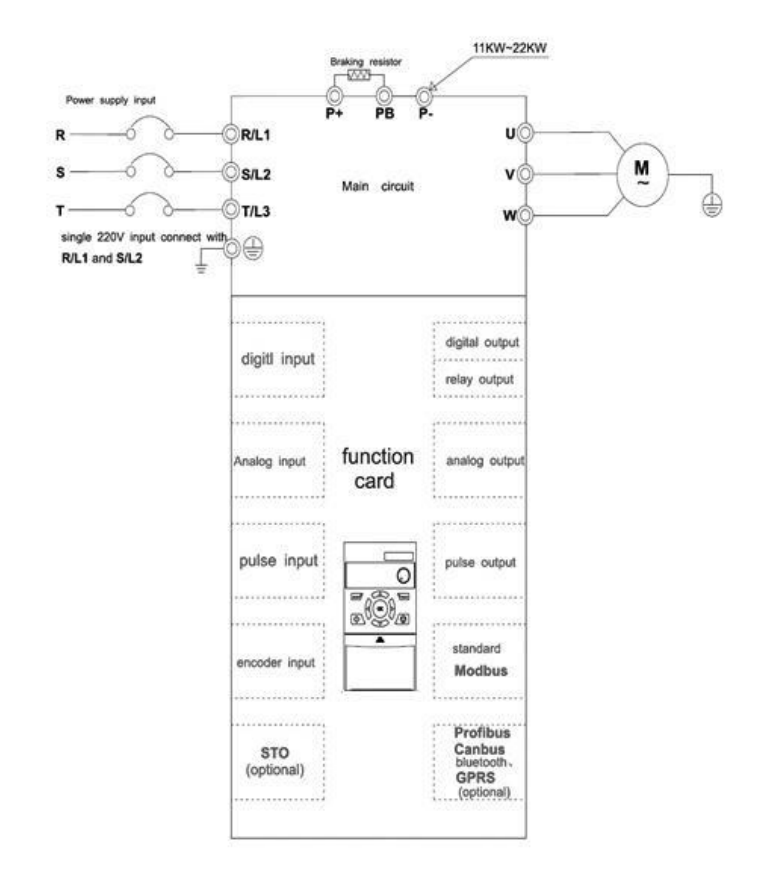

**ج دول مشخصات الکتریکی و ابعاد اینورتر**

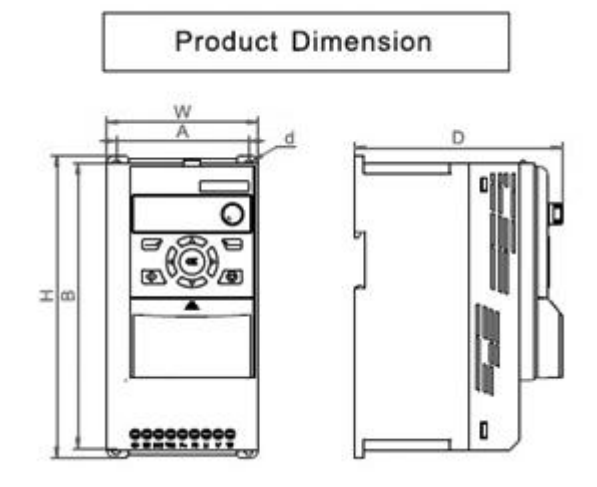

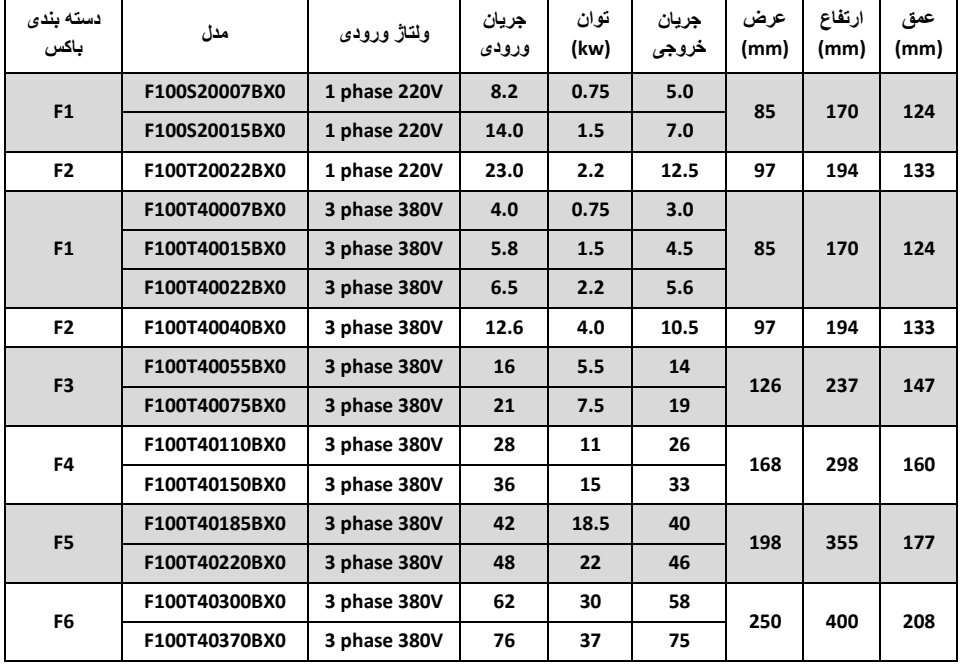

WWW.LSKALA.COM 021-88406044 09106611367

#### **1.1 Technical Features**

#### **خالصه مشخصات فنی اینورتر**

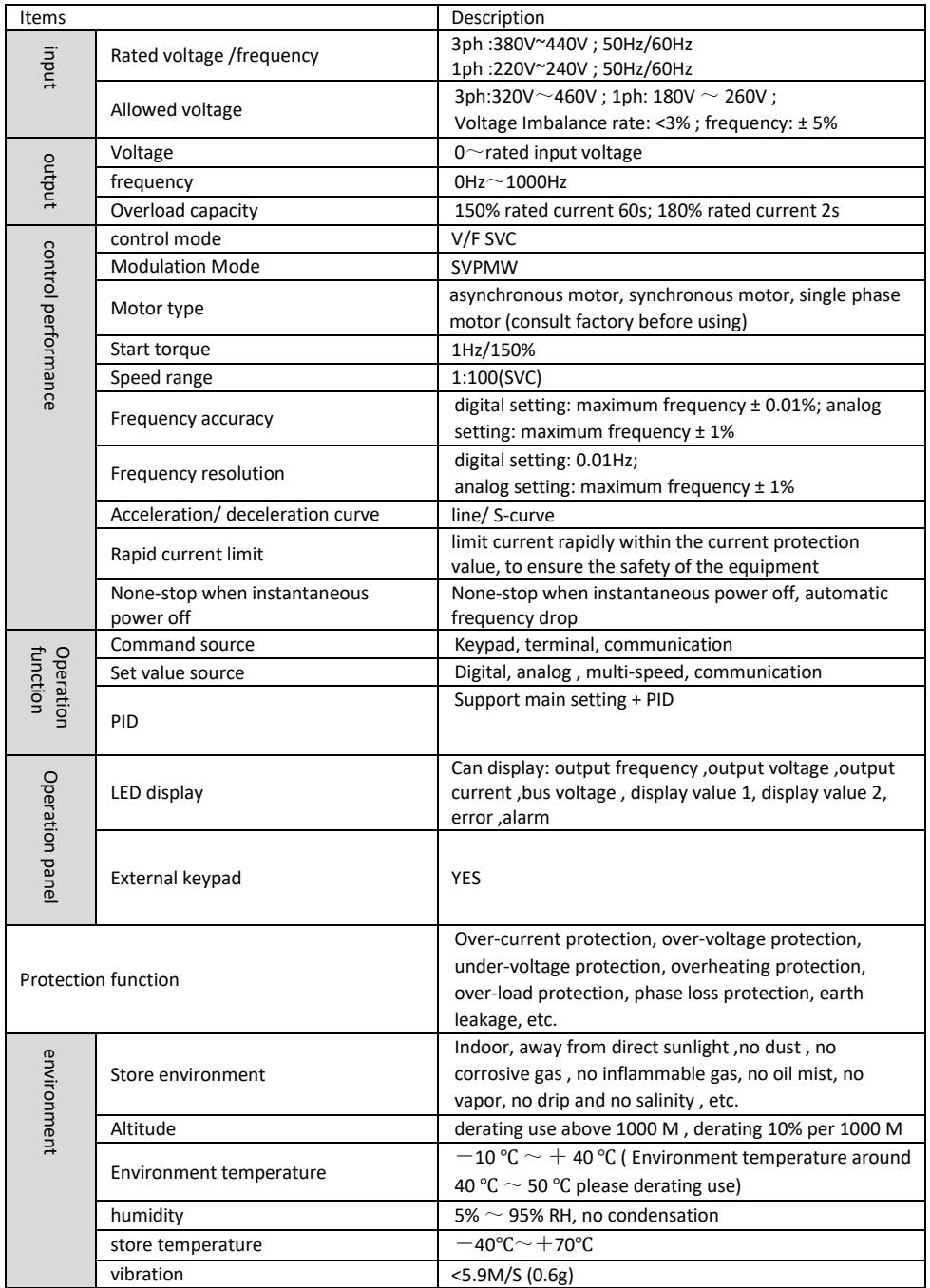

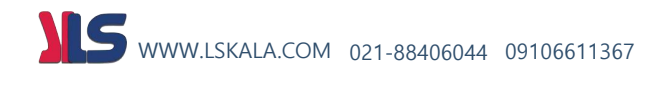

#### **Keypad appearance and keypad explanation**

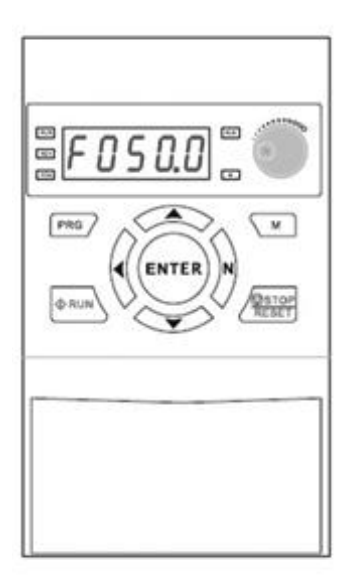

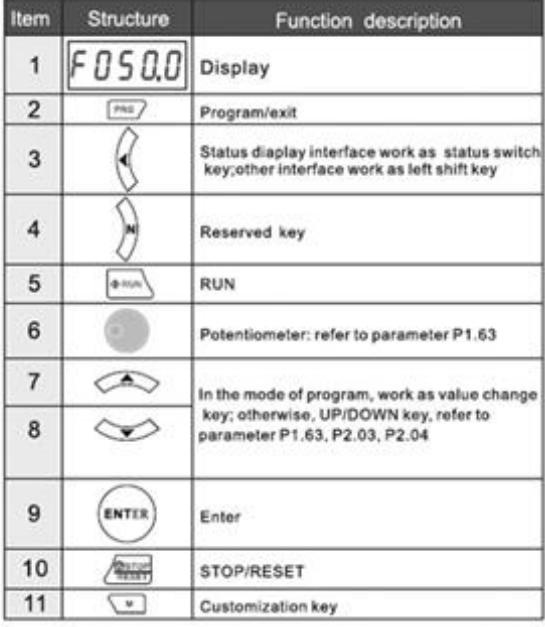

#### Indicator light description

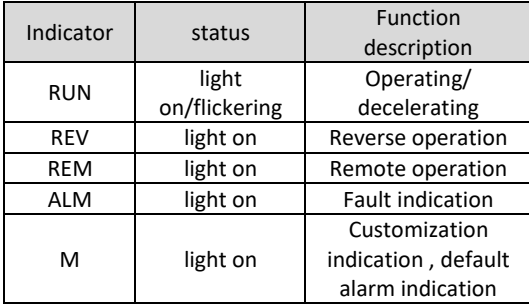

#### Display item description

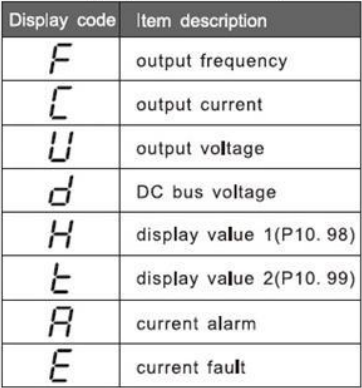

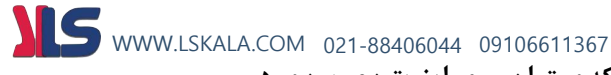

**انواع کارت هایی که میتوان روی اینورتر نصب نمود**

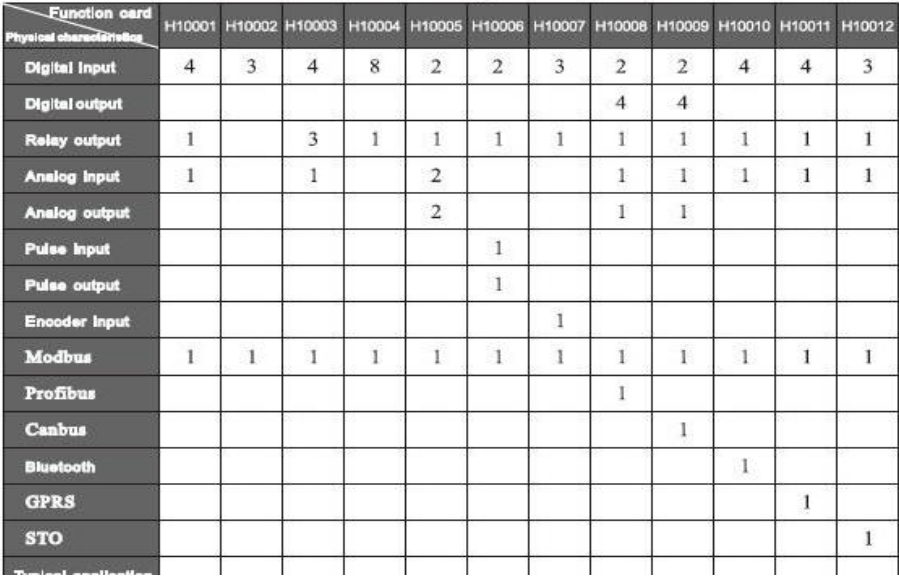

#### Founction card configuration table

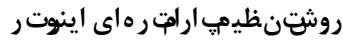

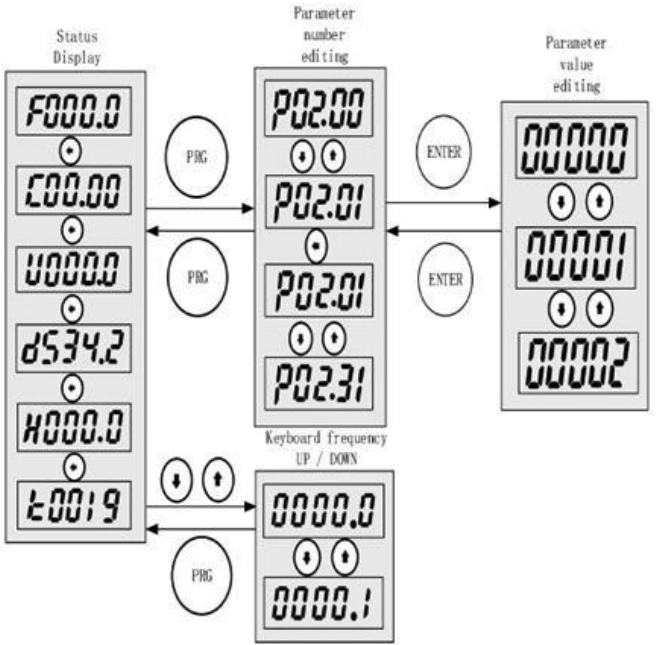

**بازگشت به تنظیمات کارخانه و تنظیم پسورد روی اینورتر :** 

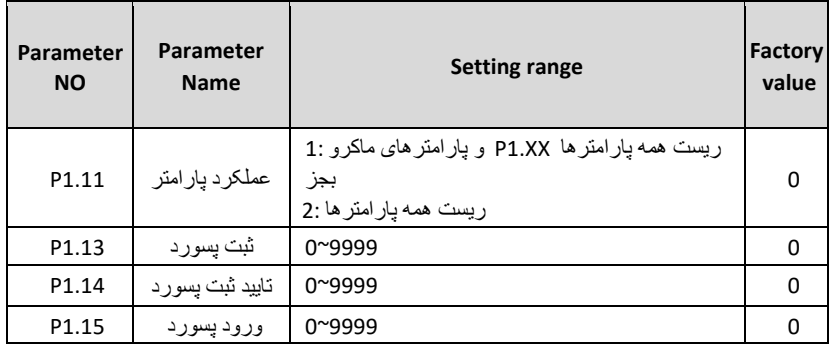

• دقت داشته باشید در صورت تغییر پارامترهای 1.13P و 1.14P به هر عددی غیر از صفر، آن عدد معتبر بوده و بعنوان پسورد ثبت میگردد.

**پارامتر های مربوط به موتور :**

 **پس از روشن شدن، برای تنظیم پرامت رها از جدول زیر استفاده کنی د. توجهداشته باشید که پرامترهای مربوطه را با توجه به پالک موتور تنظیم نمایید.** 

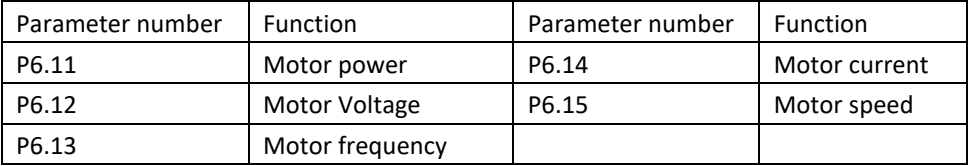

#### **Autotuning:**

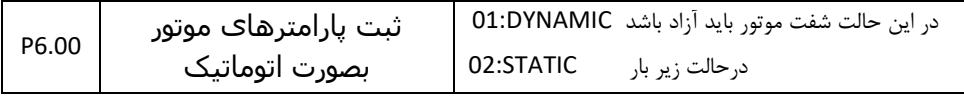

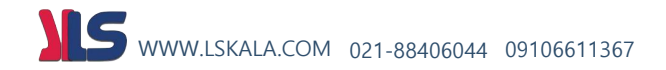

**پرامترهای مربوط به زمان شتابگیری (ACC (و زمان توقف (DEC (:** 

**زمان شتابگیری (ACC (: 2.50P**

**زمان توقف (DEC (: 2.70P**

**م د های توقف :** 

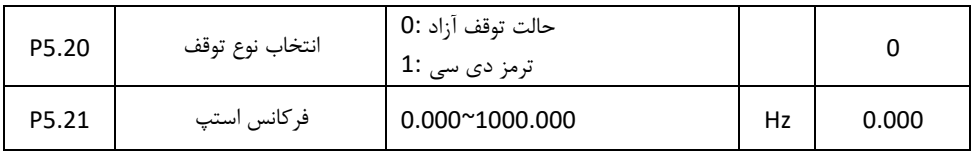

**ت وج**ه : در حالت توقف آزاد ، شــفت موتور به محض صــدور فرمان اســتپ از فرکانس تنظیم شــده در پارامتر P5.21 آزاد میگردد.. در حالت پیشفرض این پارامتر روی صفر قرار دارد یعنی غیر فعال است، و عملیات استپ با زمان تنظیم شده در پارامتر (Deceleration Time) P2.70 صورت میگیرد.

**بعبارت دیگر برای تنظیم حالت run free یا توقف آزاد کافیست فرکانس کاری اینورتر را در پرامتر 5.21P وارد نماییم.** 

**پارامتر های مورد نیاز برای حالت توقف با تزریق جریان دی سی ) braking DC)** 

| P5.20 | مد تو قف             | 1: DC braking           |    |         |
|-------|----------------------|-------------------------|----|---------|
| P5.21 | فركانس شروع تزريق    | $0.000^{\circ}1000.000$ | Hz | 0.000   |
| P5.22 | مقدار تزريق جريان DC | $0.000^{\circ}150.000$  | %  | 100.000 |
| P5.23 | مدت زمان تزریق       | $0.000^{\circ}1000.000$ |    | 0.000   |

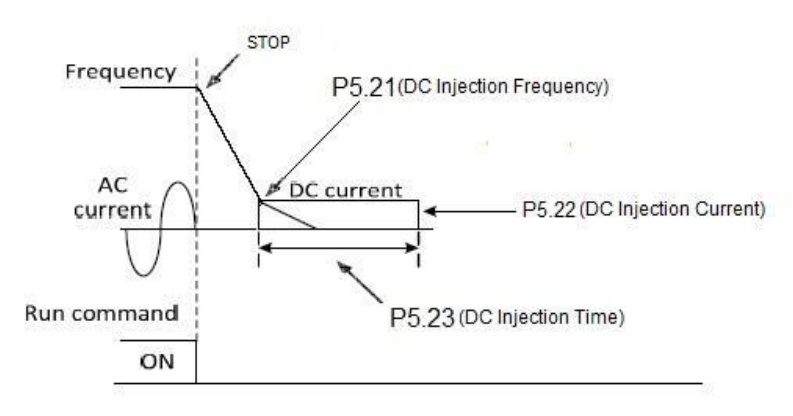

#### **Brake resistor configuration table**

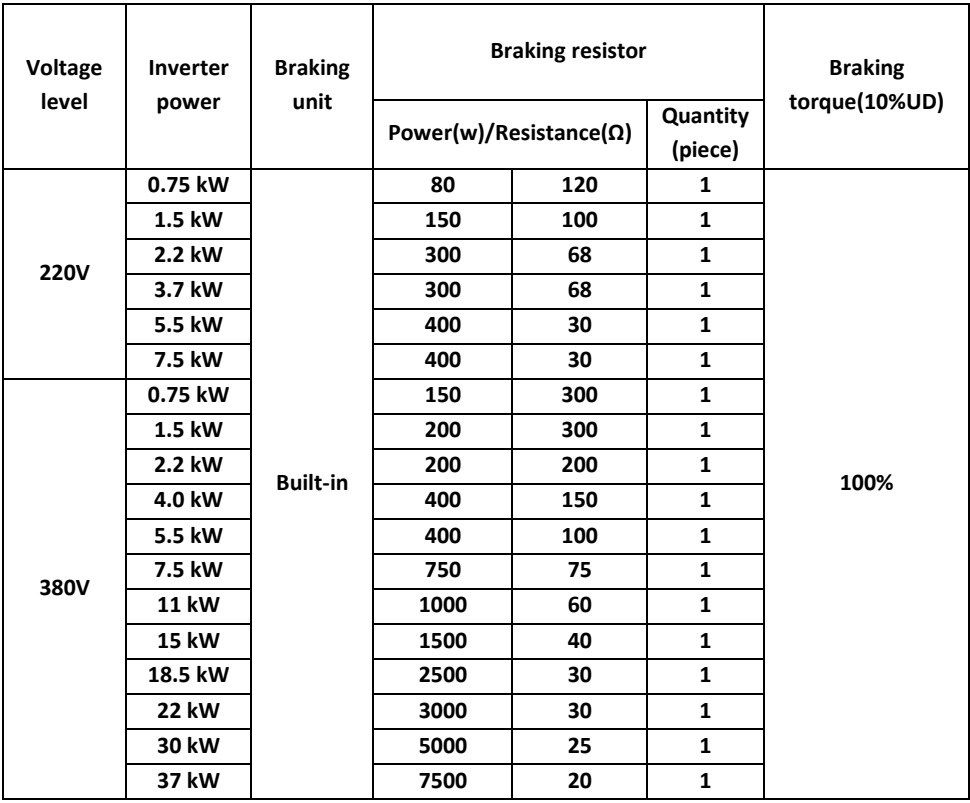

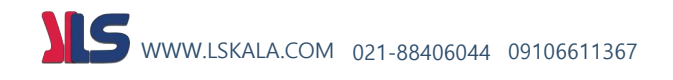

### **پارامتر های مورد نیاز ج هت تنظیمات رله های خروجی :**

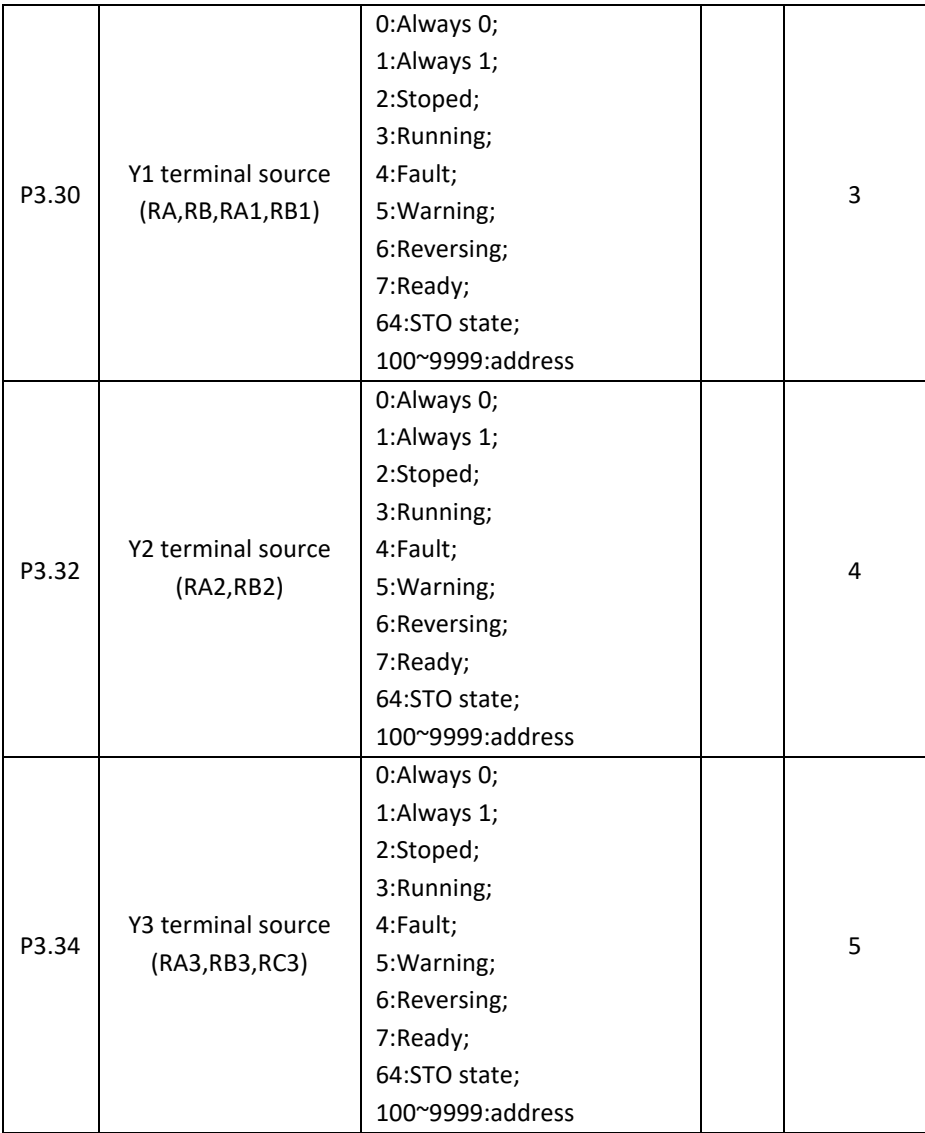

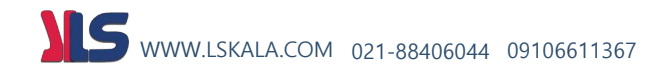

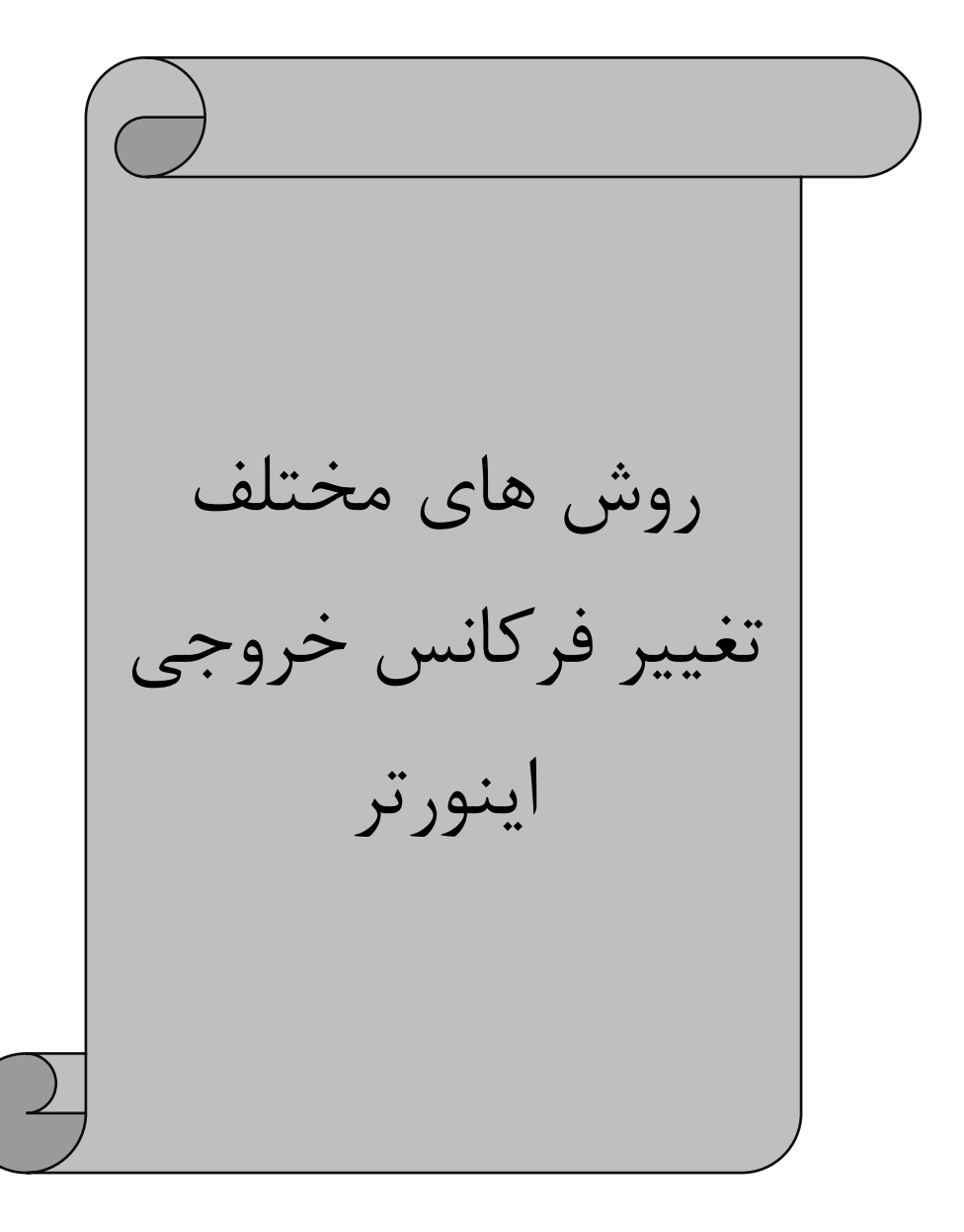

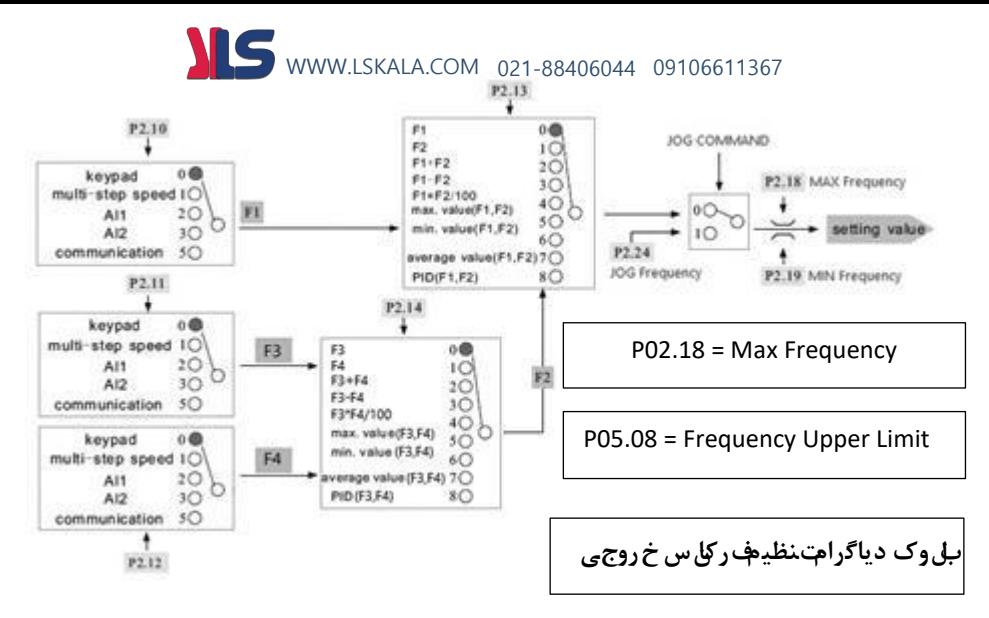

**تعیین محل تنظیم فرکانس خروجی اینورتر :** 

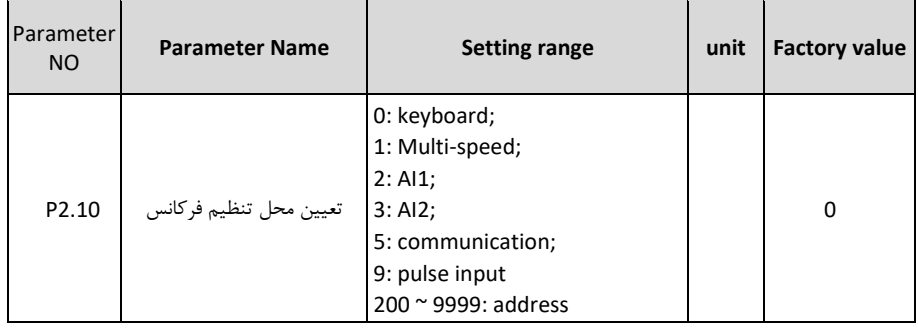

#### **( Keyboard ) : P2.10 = 0**

در صورتی که کی پد بینواا محل تنظیم فرکانس خر جی اینورتر انتخاب شود بایستی مشخص شود که این کار از طریق پتانسیومتر ر ی کی پد انجام میشود یا از طریق شستی های جهت دار باال پایین که برای این منظور بایستی پارامتر 1.63P مقدار دهی گردد .

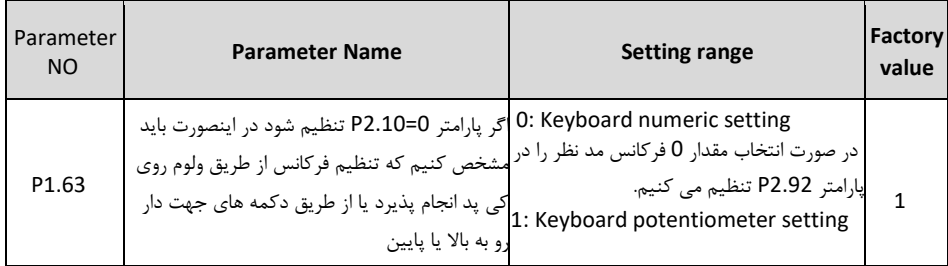

# WWW.LSKALA.COM 021-88406044 09106611367

#### **( Multi Speed ) : P2.10 = 1**

اگر مقدار 1 = 22.10 یعنی Multi Speed انتخاب شــود باید برای تعریف ورودی های دیجیتال انتخاب فرکانس مقدار پارامتر 2.00P را به صورس زیر تنظیم کنیم .

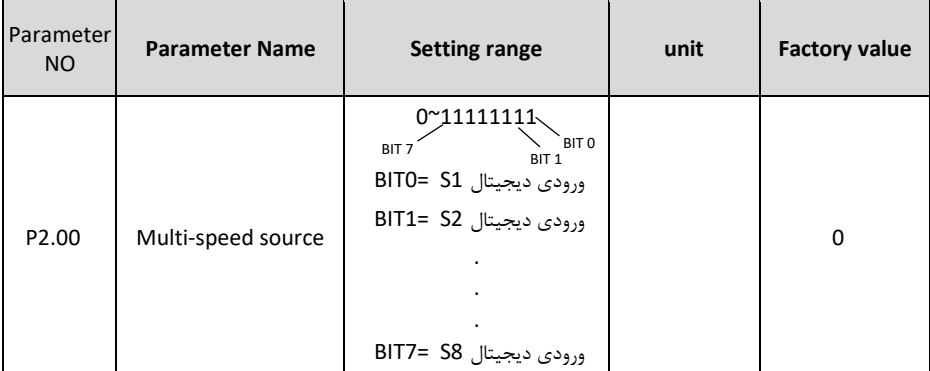

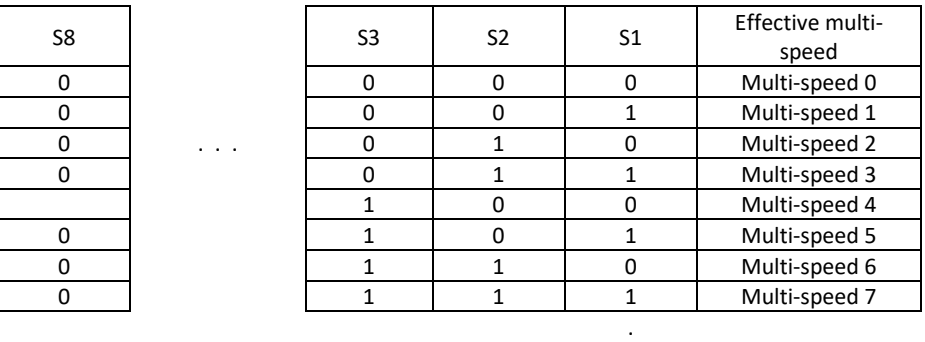

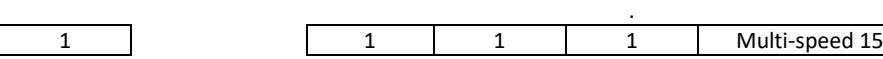

.

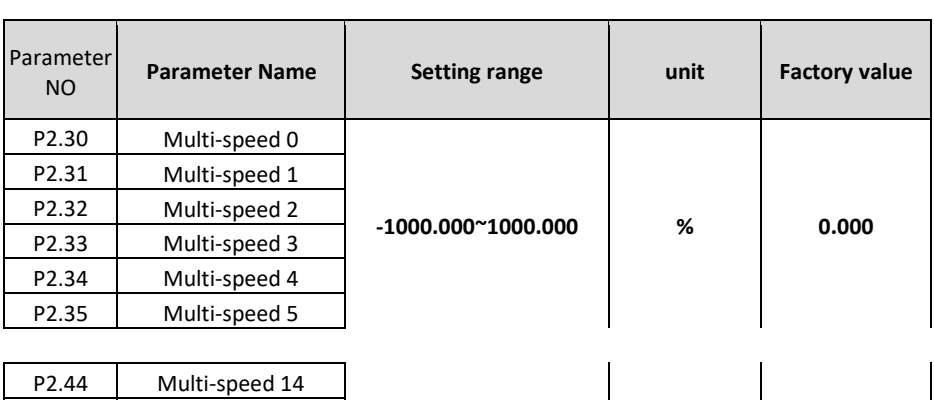

P2.45 Multi-speed 15

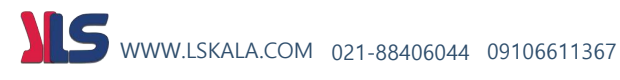

#### **2 = 2.10P : ) 1AI ( ورودی آنالوگ 1**

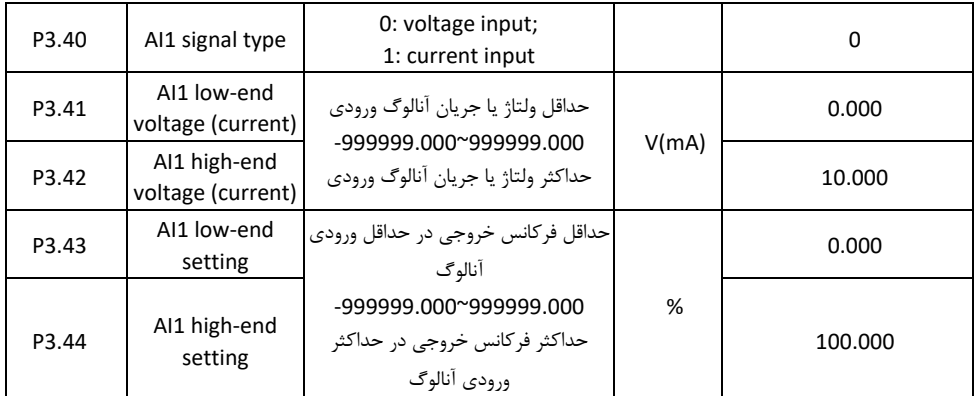

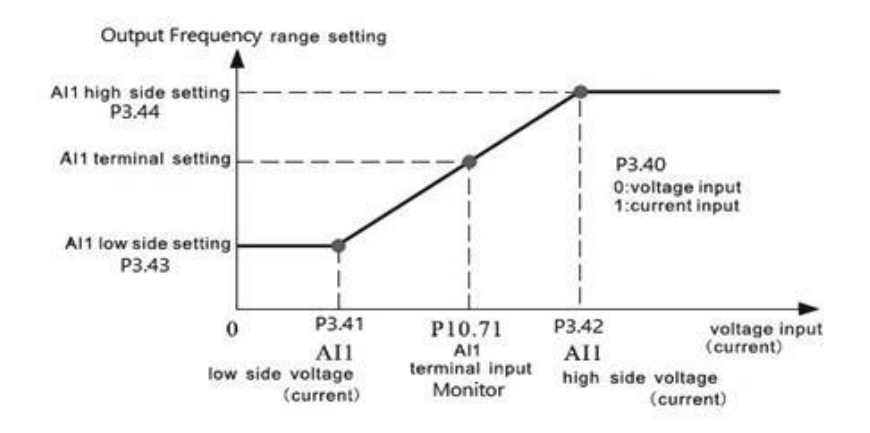

### **3 = 2.10P : ) 2AI ( ورودی آنالوگ 2**

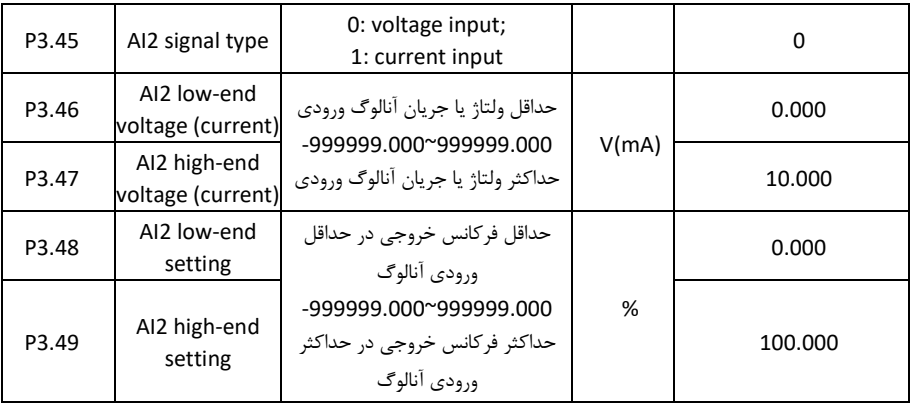

**\* تنظیم فرکانس از روی ترمینالهای ورودی (DOWN(2S و (UP(1S بصورت DOWN/UP کنترل** 

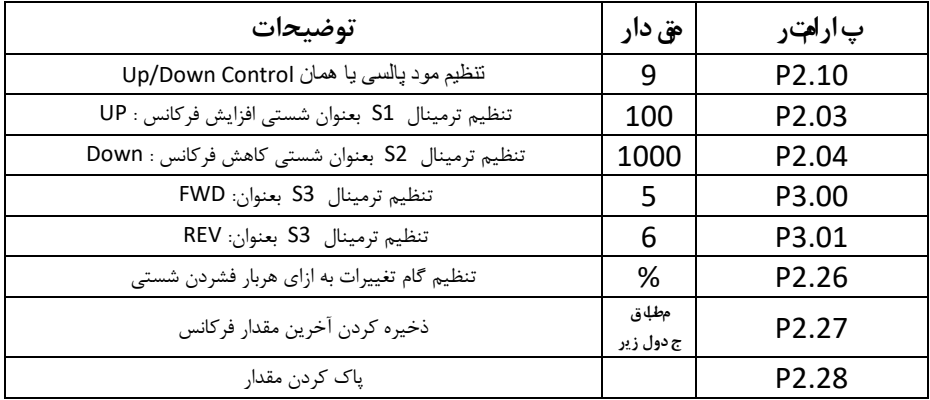

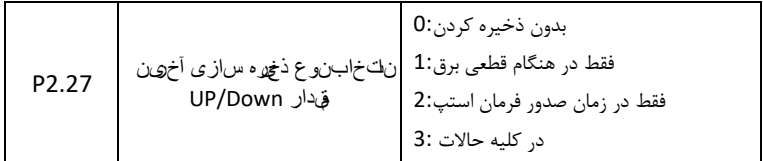

**نقشه سیم بن دی :** 

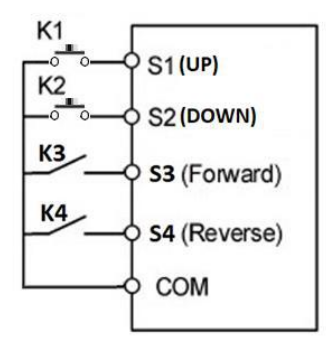

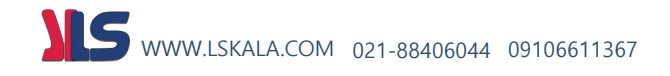

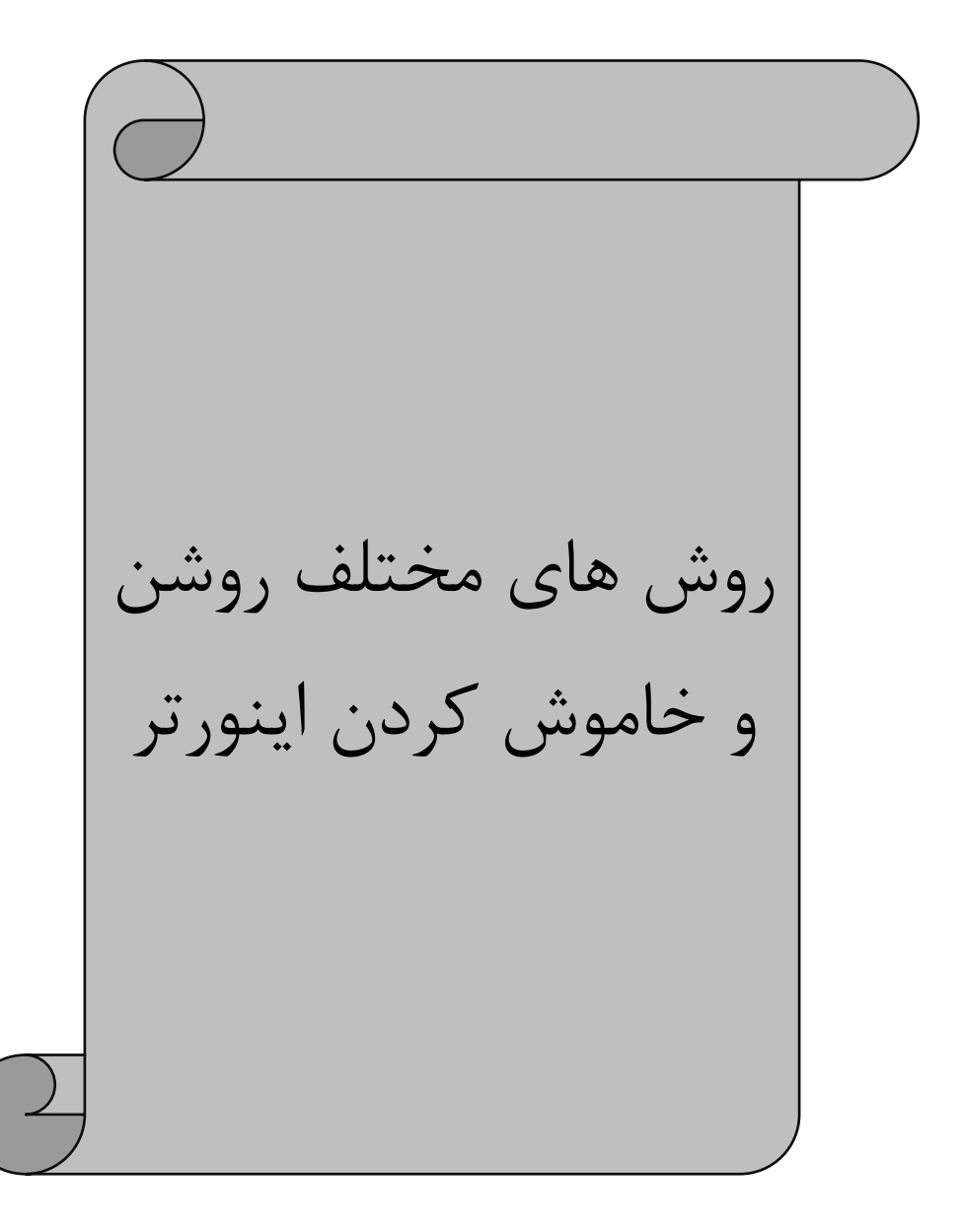

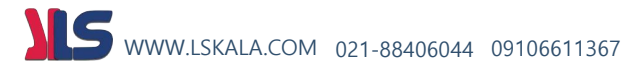

**روشن و خاموش کردن اینورتر از محل و روش های مختلف :** 

| عملک د                                    | یار امتر          | U                 | مقدار قابل انتخاب | مقدار كارخانه |
|-------------------------------------------|-------------------|-------------------|-------------------|---------------|
|                                           |                   |                   |                   |               |
| فرمان استارت در جهت راستگرد Forward Start | P3.00             | P0.30             | 1: keypad         |               |
| فرمان استارت در جهت چیگرد Revers Start    | P3.01             | P0.31             | 2: Communication  | <sup>0</sup>  |
| فرمان تغيير جهت چرخش موتور Direction      | P3.02             | P0.32             | 3:51              | O             |
| فرمان <b>JOG</b>                          | P3.03             | P0.33             | 4:52              |               |
| فرمان استب STOP                           | P3.04             | P0.34             | 5:53              | <sup>0</sup>  |
| فرمان توقف بدون ديسل تايم Free Stop       | P3.05             | P <sub>0.35</sub> | 6:54              | <sup>0</sup>  |
| Emergancy                                 | P <sub>3.06</sub> |                   | 7:55              | <sup>0</sup>  |
| فرمان ريست Reset Command                  | P3.07             | P0.36             | 8:56              |               |
| <b>External Fault</b>                     | P3.08             |                   | 7:57              | O             |
| Pause                                     | P3.09             |                   | 8:58              | O             |

**اختصاص وظیفه به ورودی : های مختلف**

**نحوه عملکرد ورودی های دیجیتال :** 

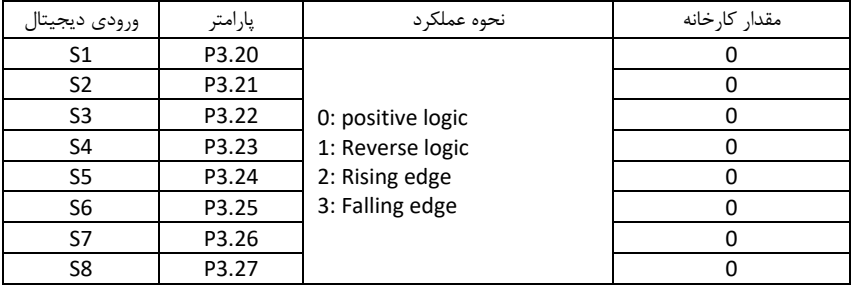

**مثال 1 :** راد اندازی اینورتر بصورس 1 Wire2 :

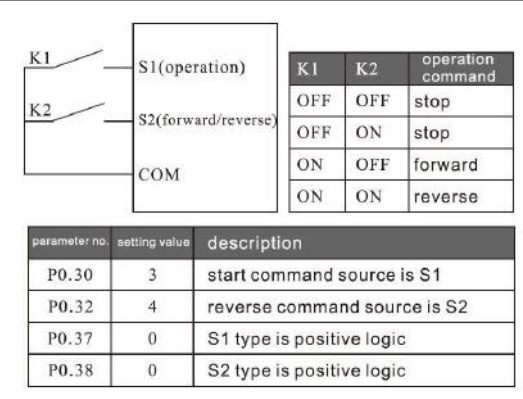

**در این م د : - توسط کلید 1Kموتور روشن میگردد - توسط کلید 2Kجهت موتور عوض میشود .**

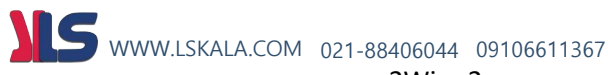

**مثال 2 :** راد اندازی اینورتر بصورس 2 Wire2 :

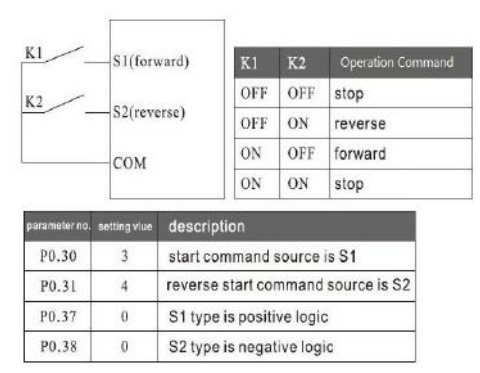

**در این م د : - توسط کلید 1Kموتور روشن میگردد - توسط کلید 2Kجهت موتور عوض میشود .**

**مثال 3 :** راد اندازی اینورتر بصورس 1 Wire3 :

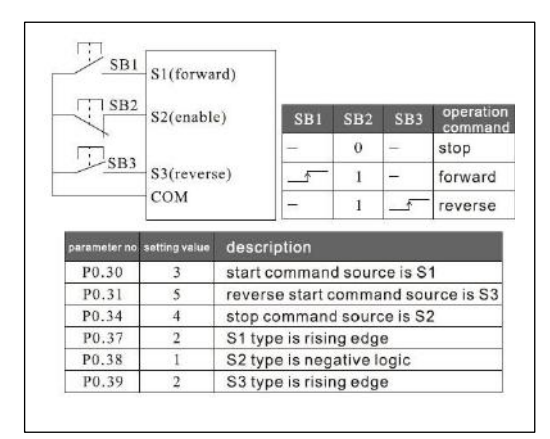

**در این م د : - با فشرده ش دن لحظه ای شستی 1SB موتور در ج هت راستگرد روشن میگردد . - با فشرده ش دن لحظه ای شستی 3SB موتور در ج هت چپگرد روشن میگردد - با فشرده ش دن لحظه ای شستی 2SB موتور خاموش میگردد .** 

**مثال 4 :** راد اندازی اینورتر بصورس 2 Wire3 :

**در این م د : با فشرده ش دن لحظه ای شستی 1SBموتور در ج هت راستگرد روشن میگردد . با وصل ش دن کلید K جهت چرخش موتور عوض میگردد .با فشرده ش دن لحظه ای شستی 2SBموتور خاموش میگردد .** 

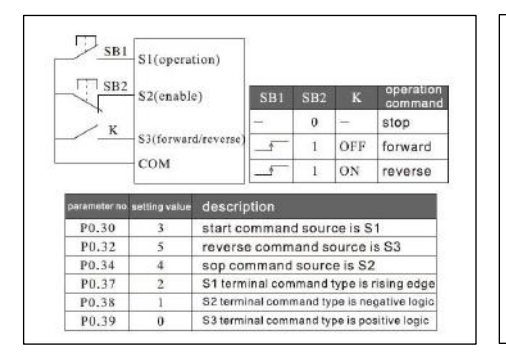

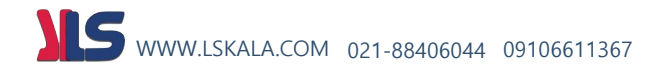

# راه اندازی اینورتر با دو شیب استارت ) مد شناوری(

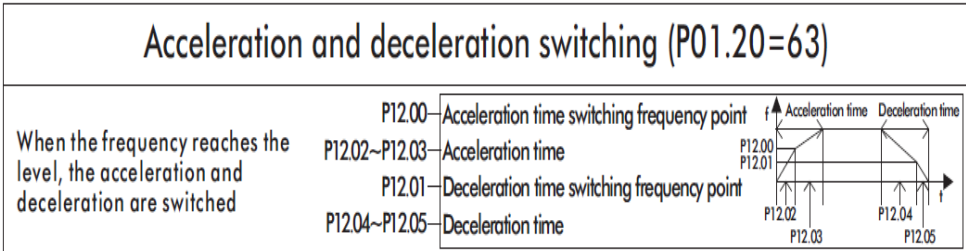

**این تنظیمات جهت راه اندازی پمپ های شنناور اسنتفاده می شنود بدین صنورت که پس از ران شندن، فرکانس**  خ روجی اینوتوت ف رای س تعیین شرده )ف رای س سرن ویی( ب ا یک شرن یب راه اندازی )Acceleration Time 1( که عمت ا زمان کهاهی لر تمرات ارت میگردد و ارف ران س تعیین شدت ا رسیدرب ف رکل سن ه ایهه ا شیب راه **اندازی دوم (2 Time Acceleration) ب ه کار خود ادام ه می د هد.**

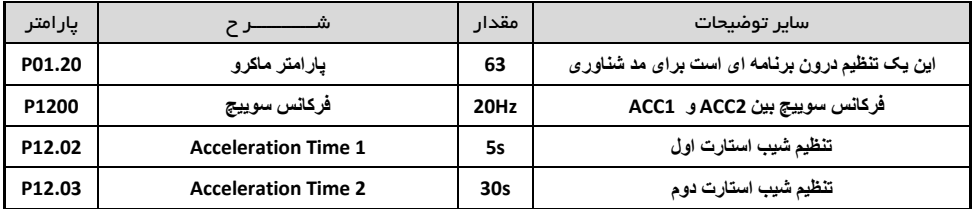

# فعال سازی **Saving Energy** یا ذخیره انرژی

**کنن اهش ولتنناو خروجننی بننه منظننور یخیننره انننروی، بننا ایننن قابلیننت مننی تننوان ولتنناو خروجننی را برای مصارف فن و پمپ تا %70 کاهش دهیم.**

ع ملکر مبدين صورت است کموت دا درايول تاو رف راين س پاص ورت خ طي افزايش مي د معتاب همق دار تنظيم **شده برساند. سپس ولتاو خروجی را تا مق دار درصدی که در پارامتر 5.60P تنظیم شده است کاهش خوا هد داد اما فرکانس در همان مق دار ماکزیمم خود باقی می ماند.** 

**بدین صورت با کاهش ولتاو خروجی درایو، مصرف ب رق هم کاهش پیدا می کند.** 

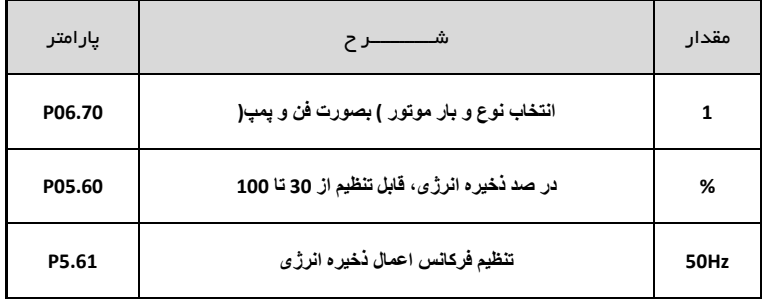

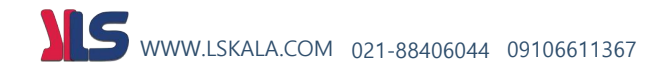

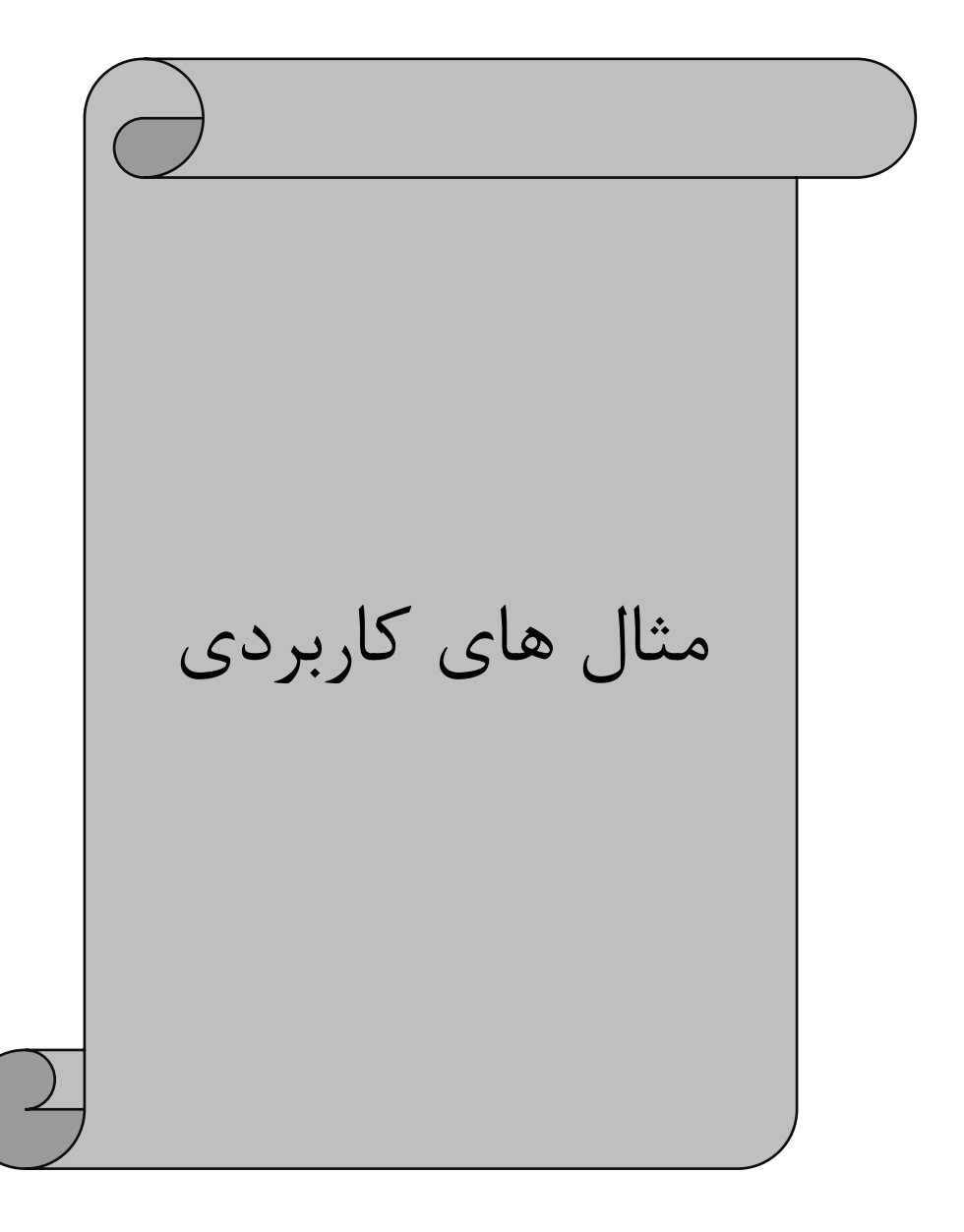

**مثال 1 :** \*استارس استپ از ر ی کی پد \*تغییر فرکانس از طریق پتانسیومتر ر ی کی پد \*تنظیم زماا های ACC DEC \*تنظیم فرکانس ماکزیمم (50) و مینیمم (0)

**تنظیمات :**

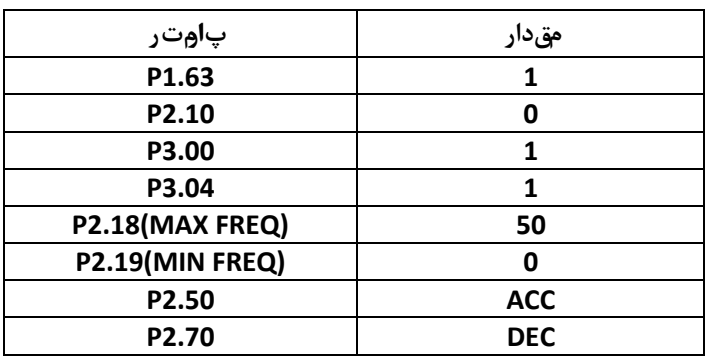

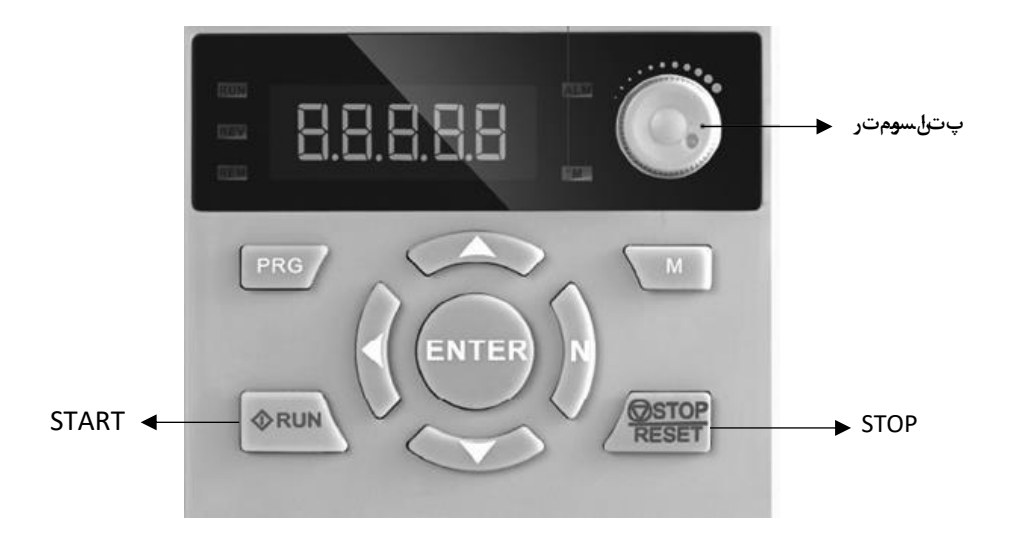

**مثال 2 :** \*استارس استپ از ر ی ترمیناا های ر دی (FORWARD(1S) REVERSE(2S \*تغییر فرکانس از طریق شستی های DOWN / UP ر ی کی پد \*تنظیم زماا های ACC DEC \*تنظیم فرکانس ماکزیام (50) مینیام (0) WWW.LSKALA.COM 021-88406044 09106611367

**تنظیمات :**

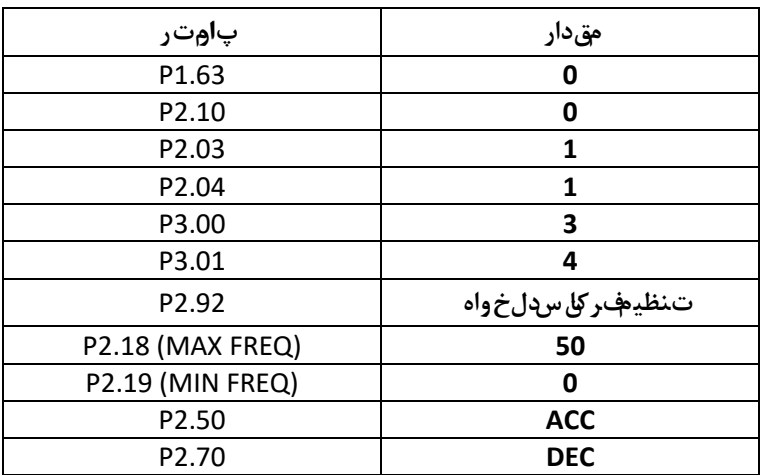

**نقشه سیم بن دی :** 

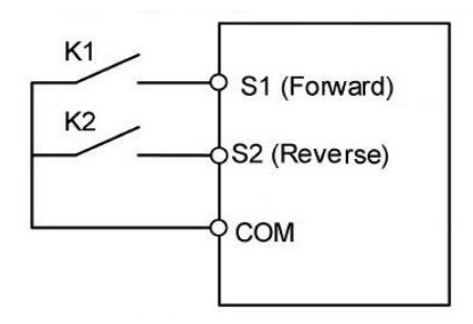

مثال ٣ : \*استارت و استپ از روی ترمینال های ورودی (S2(REVERSE و S2(REVERSE \*تغییر فرکانس از طریق پتانسیومتر بیر نی \*تنظیم زماا های ACC DEC \*تنظیم فرکانس ماکزیمم (50) و مینیمم (0) WWW.LSKALA.COM 021-88406044 09106611367

**تنظیمات :**

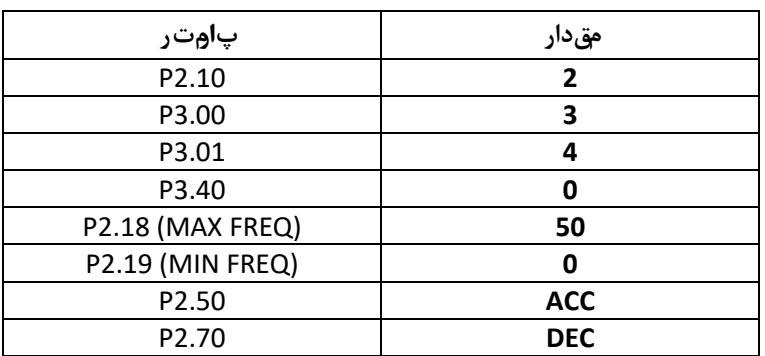

**نقشه سیم بن دی :** 

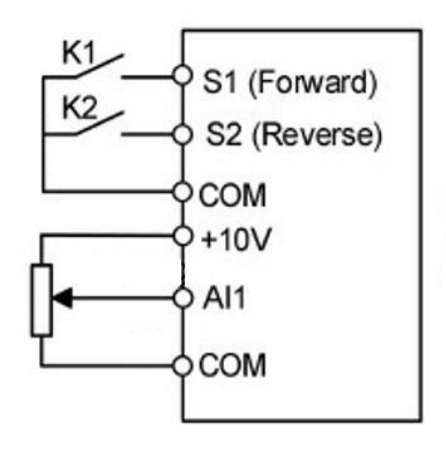

مثال ۴ : \*استارت و استپ از روی ترمینال های ورودی S2(REVERSE) و S2(REVERSE) \*تغییر فرکانس بصورس مولتی اسپید توسط ردی های دیجیتاا 3S , 4S برای فرکانس های ( HZ 10,20,30,40( \*تنظیم زماا های ACC DEC \*تنظیم فرکانس ماکزیمم (50) و مینیمم (0) WWW.LSKALA.COM 021-88406044 09106611367

**تنظیمات :**

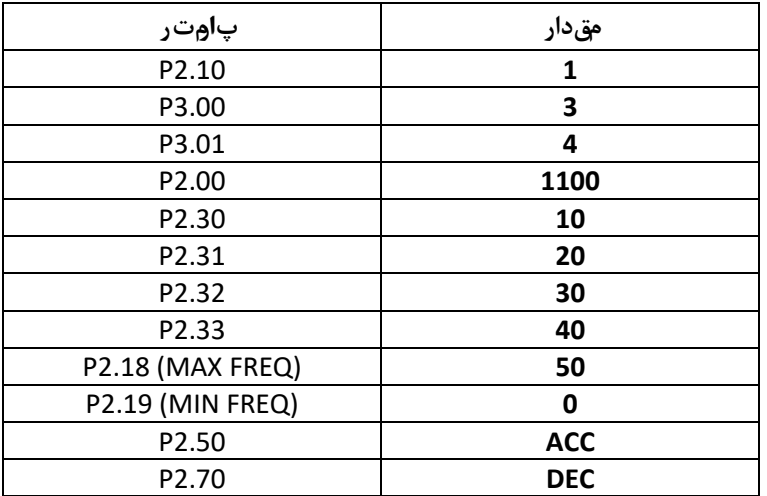

**نقشه سیم بن دی :** 

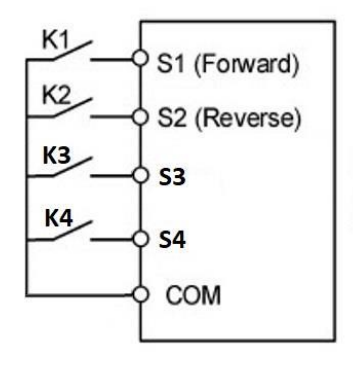

S4 S3 0 0 P2.30 = 10 0 1 P2.31 = 20 1 0 P2.32 = 30 1 1 P2.33 = 40

**مثال 5 :** \*استارس استپ از ر ی ترمیناا های ر دی (FORWARD(1S) REVERSE(2S \*تغییر فرکانس از طریق شبکه مدباس RTU \*تنظیم زماا های ACC DEC \*تنظیم فرکانس ماکزیام (50) مینیام (0) WWW.LSKALA.COM 021-88406044 09106611367

**تنظیمات :**

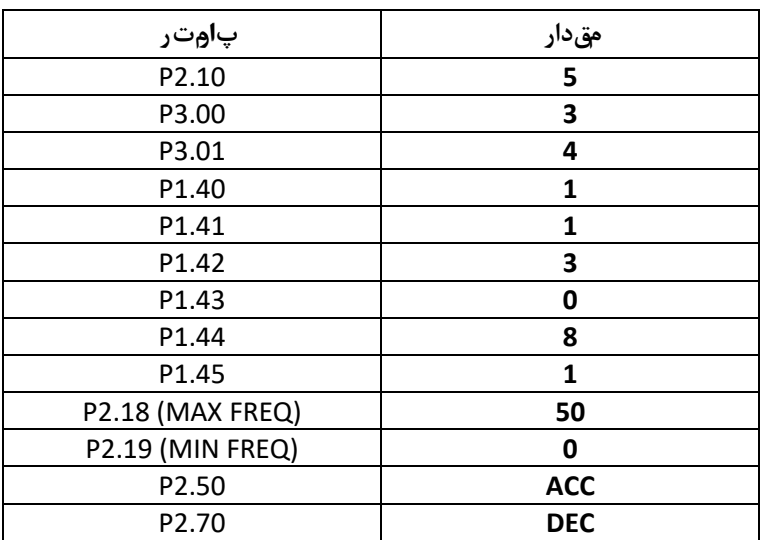

**نقشه سیم بن دی :** 

 **آدرس نوشتن فرکانس : 0121X0**

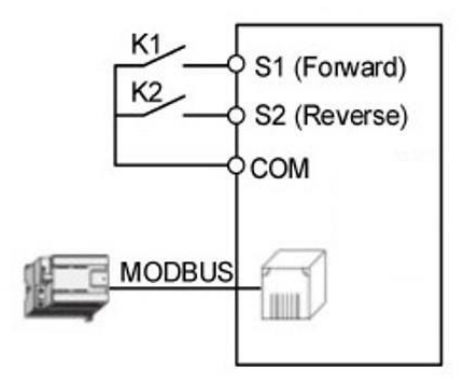

WWW.LSKALA.COM 021-88406044 09106611367

**مثال 6 :** \*استارس استپ از طریق شبکه مدباس RTU \*تغییر فرکانس از طریق شبکه مدباس RTU \*تنظیم زماا های ACC DEC \*تنظیم فرکانس ماکزیمم (50) و مینیمم (0)

**تنظیمات :**

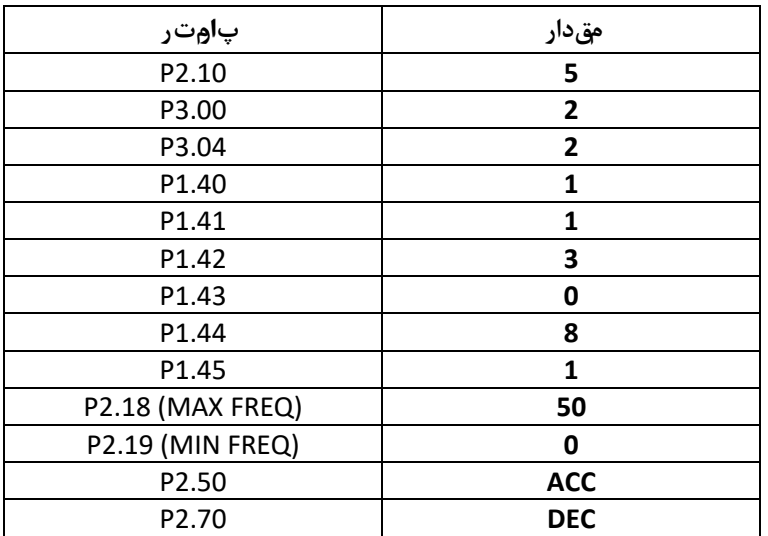

**نقشه سیم بن دی :** 

 **آدرس نوشتن فرکانس : 0121X0 آدرس و مقدار فرمان استارت : 0001X0) = 0122X0 آدرس ( آدرس و مقدار فرمان استپ : 0010X0) = 0122X0 آدرس (** 

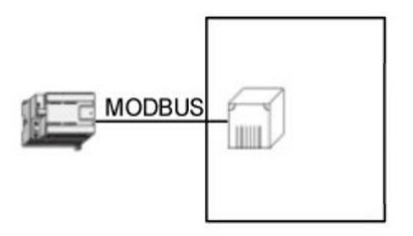

مثال Y : \* چپگرد و راستگرد از روی ترمینال های ورودی (S4(REVERSE و S4(REVERSE) \* تنظیم فرکانس از روی ترمینال های ورودی S1(UP) و S1(UP) به صورت کنترا UP/DOWN \*تنظیم زماا های ACC DEC \*تنظیم فرکانس ماکزیمم (50) و مینیمم (0) WWW.LSKALA.COM 021-88406044 09106611367

**تنظیمات :**

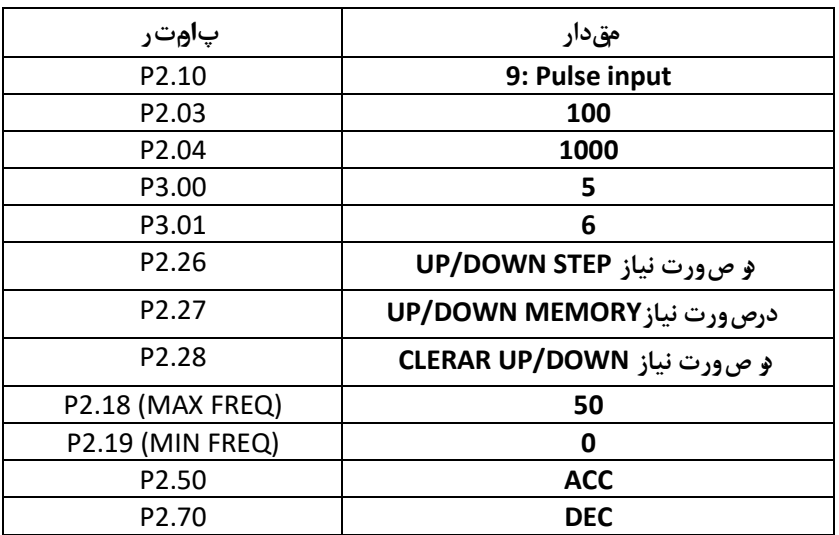

**نقشه سیم بن دی :** 

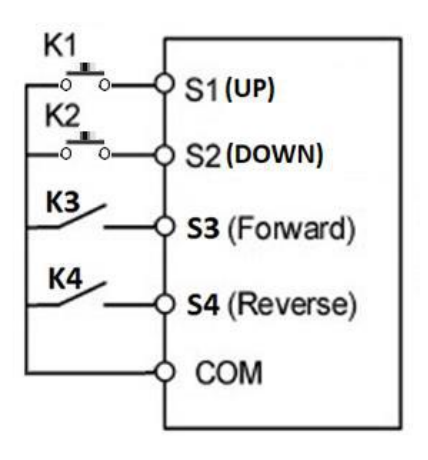

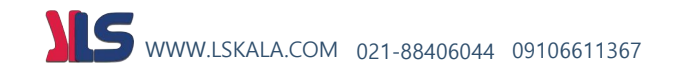

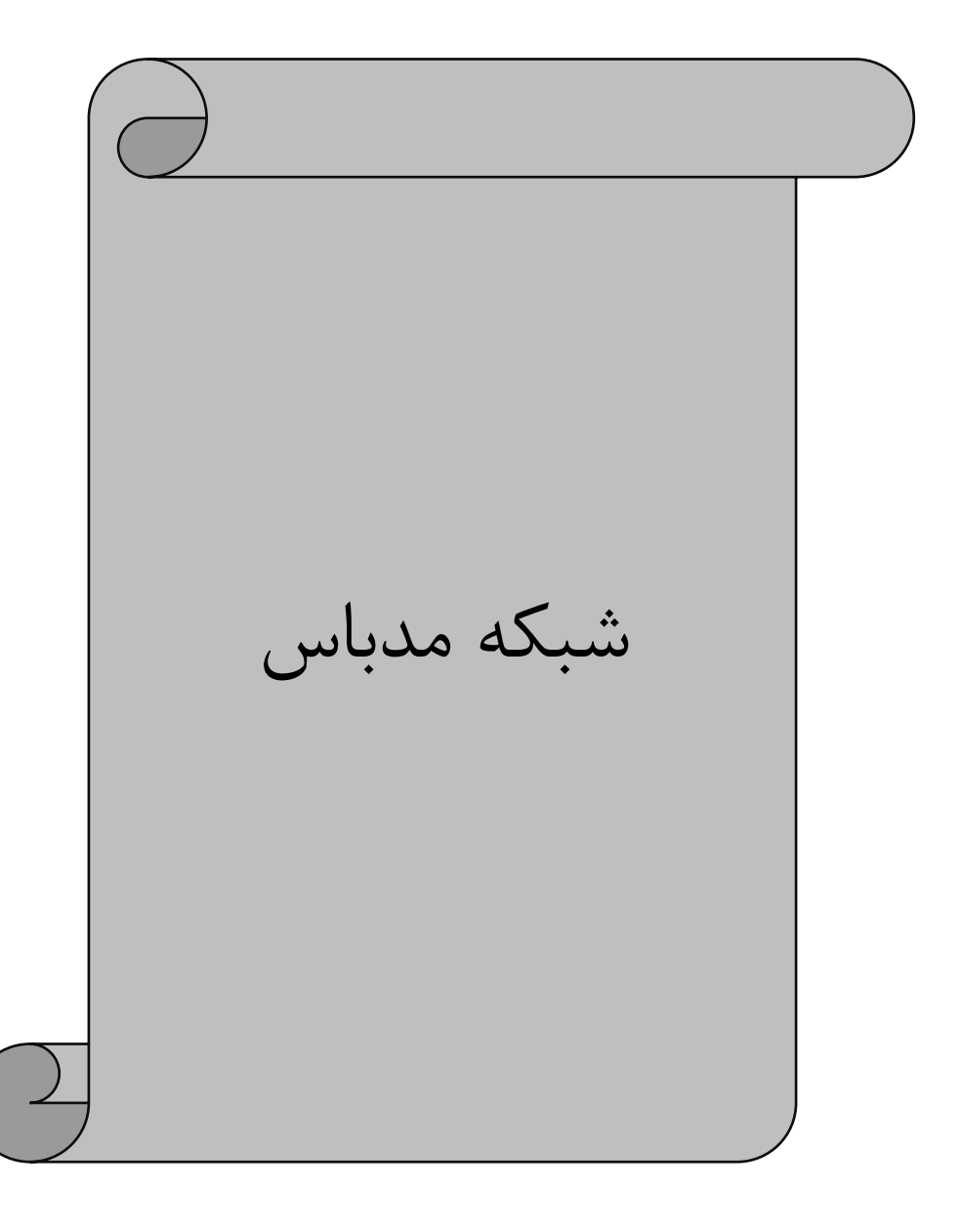

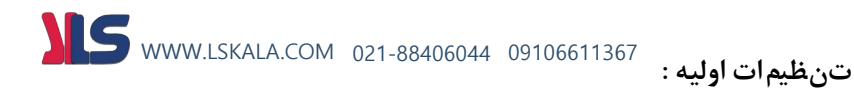

تنظیم فرکانس اینورتر از طریق شبکه مدباس 5 = 02.10P

#### تنظیم محل استارس یا استپ اینورتر از طریق شبکه مدباس 2 = 03.00P

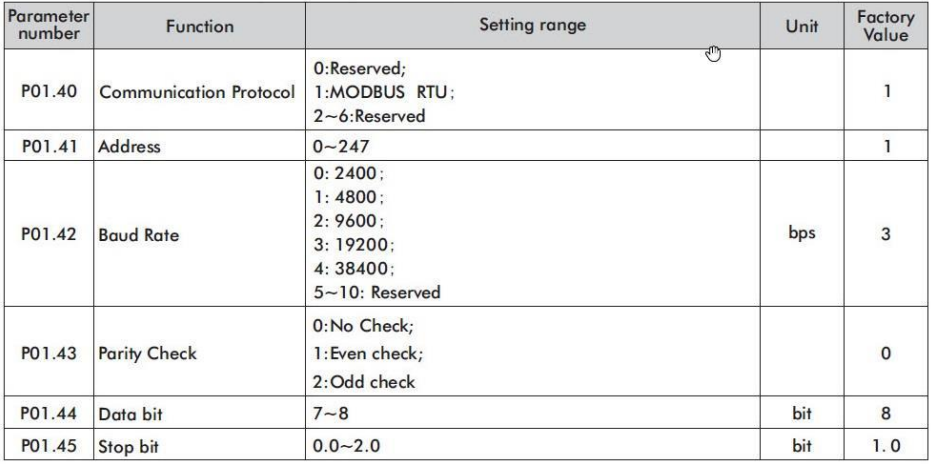

PIN OUT:

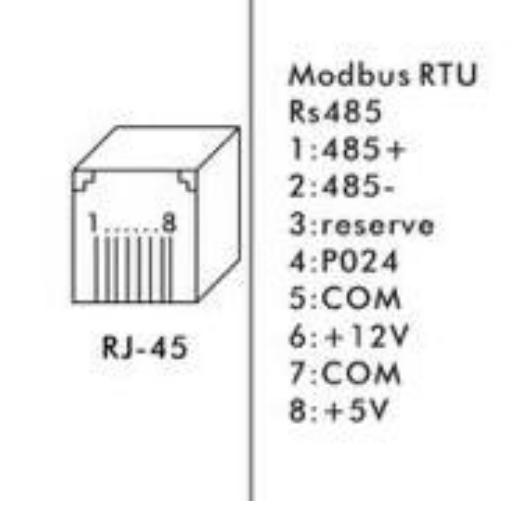

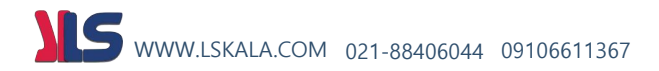

**روش آدرس یابی پارامترها برای شبکه م د باس :** 

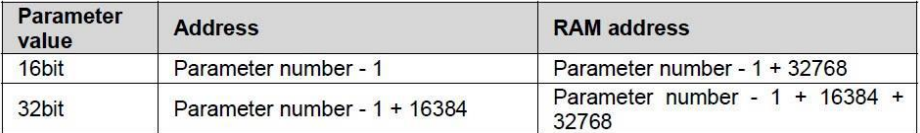

**مثال :** ر ش آدرس یابی برای پارامتر 2.91P ( فرماا Run توقف توسط این پارامتر انجام میگردد ( :

#### $P2.91 > 291 - 1 = 290$  dec = 0X0122 Hex

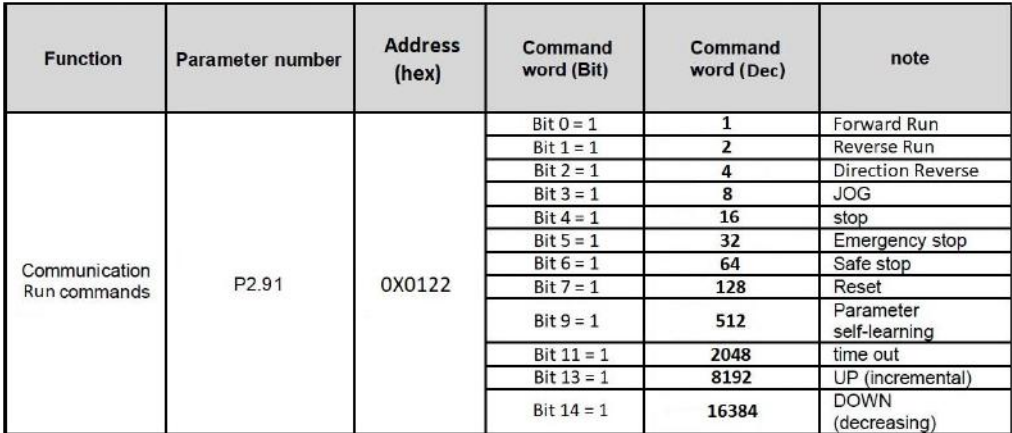

**مثال :** آدرس یابی پارامتر تغییر فرکانس از طریق مدباس ) 2.90P ) :

#### P2.90 > 290 -1 = 289 dec = 0X0121 Hex

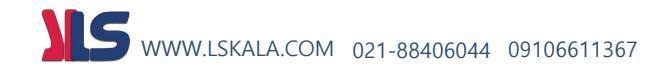

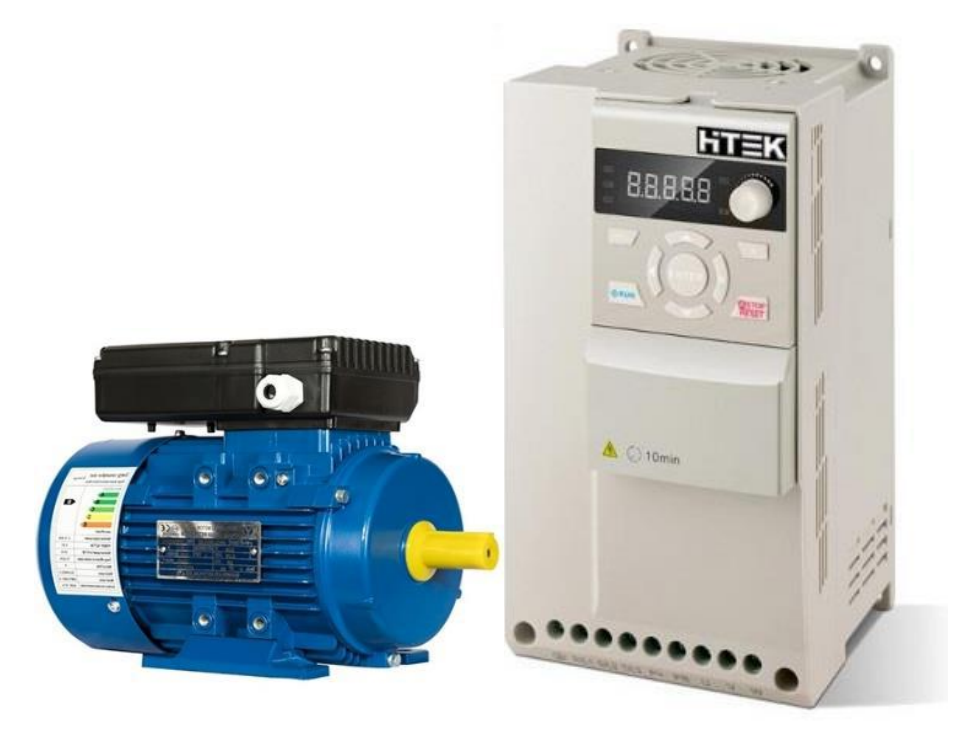

# نحوه راه اندازی الکتروموتور تکفاز با اینورتر **100F-HiTEK**

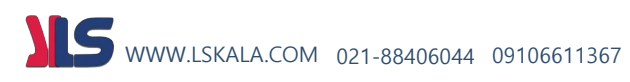

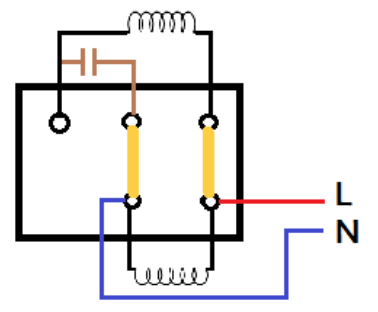

تصویر ۱-۱ (سربندی موتور تکفاز تک خازن)

همانطور که در تصویر ۱-۱ مشاهده می شود سربندی موتور تکفاز بگونه ایست که با اتصال فاز و نول، موتور به صورت تک جهت و با دور نامی غیر قابل تغییر راه اندازی می شود.

**برای راه ان دازی این گونه موتور ها با اینور 100F بای د مراحل زیر ر انجام دهیم:**

**1) جداسازی خازن ها از م دار الکتریکال موتور و تغییر سربن دی موتور** 

**برای این کار نیاز است که خازن راه انداز از مدار موتور جدا گردی ده و سربندی موتور مانند تصویر 2-1تغییر پیدا کند.** 

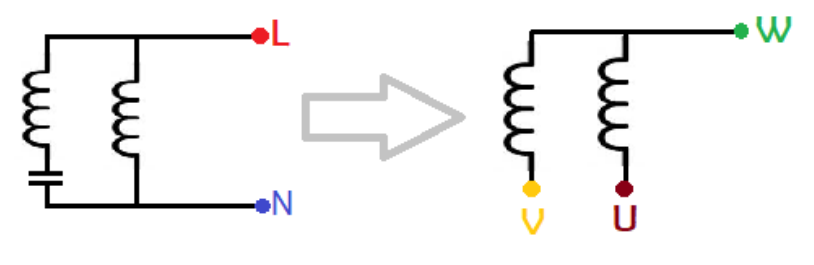

تصویر 1-2

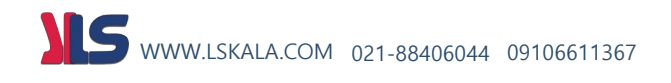

**پس از ح ذف خازن، سربن دی موتور بای د مانن د تصویر -3 1به اینورتر متصل گردد.**

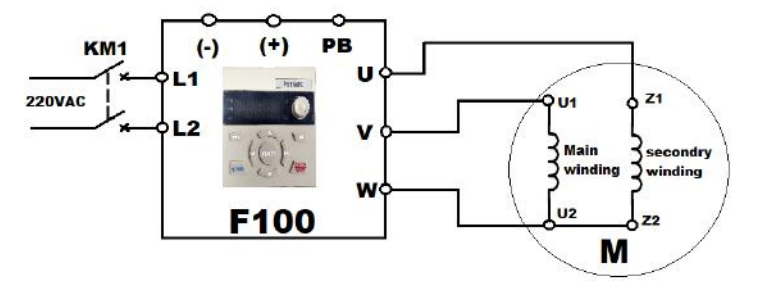

تصویر ۲-۱

**\* نکته: نقطه ی مشترک سیم پی کمکی و اصلی بای د به پایه w اینورتر متصل گردد.**

2( تنظیم پارامترهای مربوطه

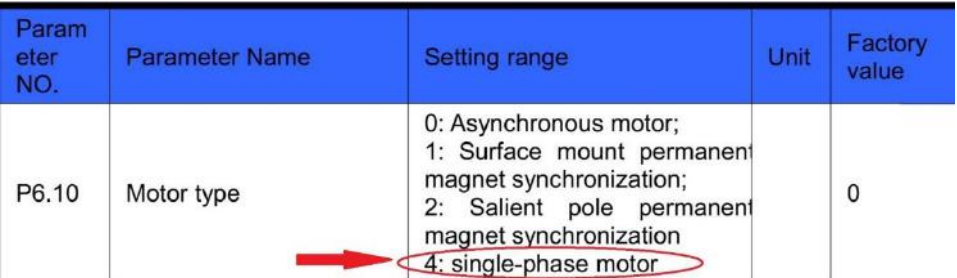

#### تصویر ۲-۱

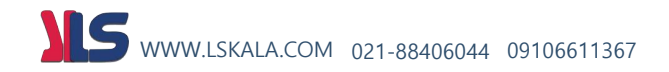

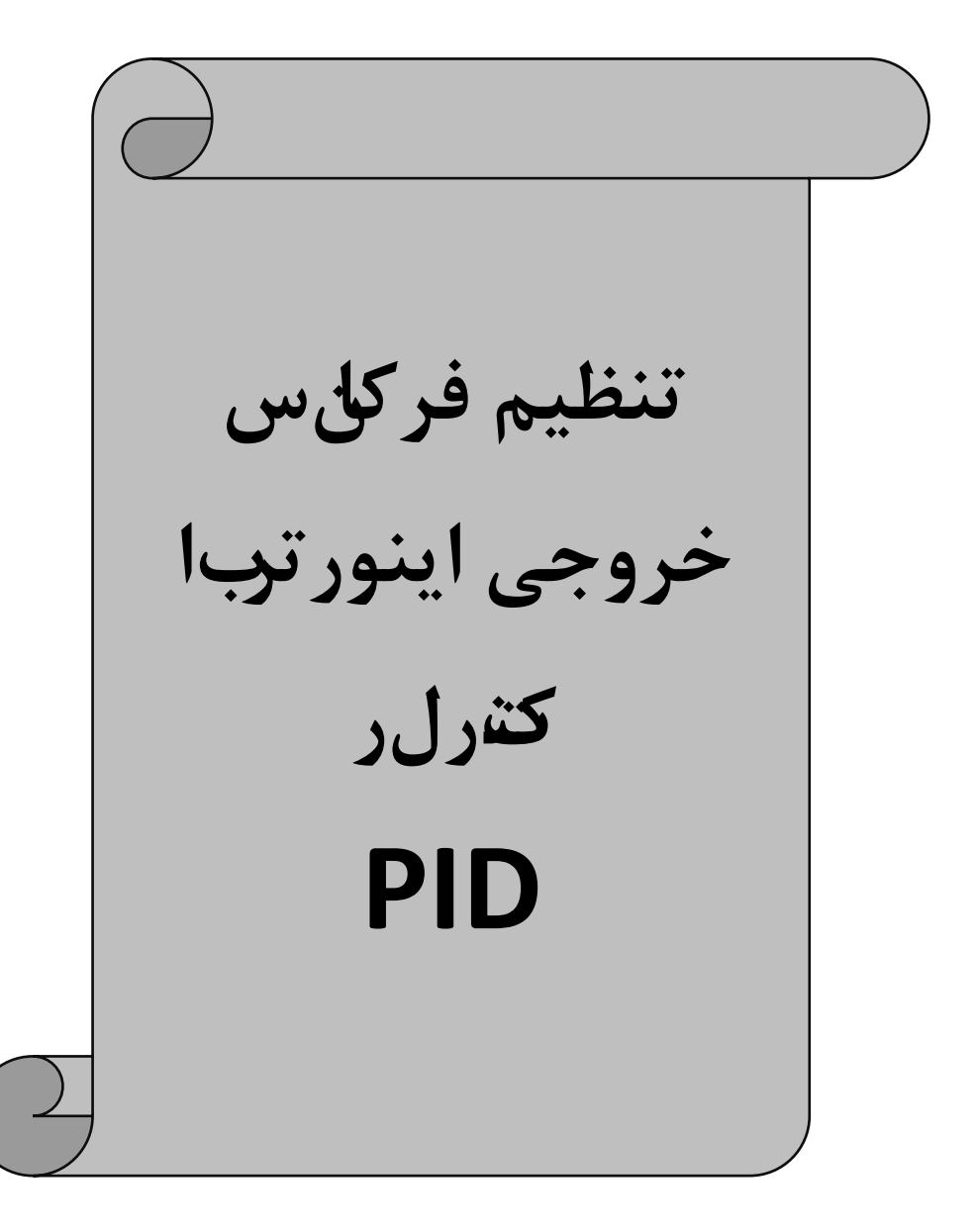

## درجتگ اه مای مدل F100 کټرل کننده های PIDقرار دارد که مهټوانو برل اتفاده از این کې ل ره ا دم. **فشار، سطح و کمیت های دیگر را با دقت بسیار باال در مقادیر دلخواه تنظیم نماییم**  WWW.LSKALA.COM 021-88406044 09106611367

**برای تنظیمات PID میتوانید از جدول زیر استفاده نمایید.**

• **در اینج دول کلیه پارامترهای مربوط ب ه مد PIDبا در نظر گرفتن تمامی حفاظ ت های مربوط ه گردآوری شده است که می توانید به راحتی از آن استفاده نمایید.** 

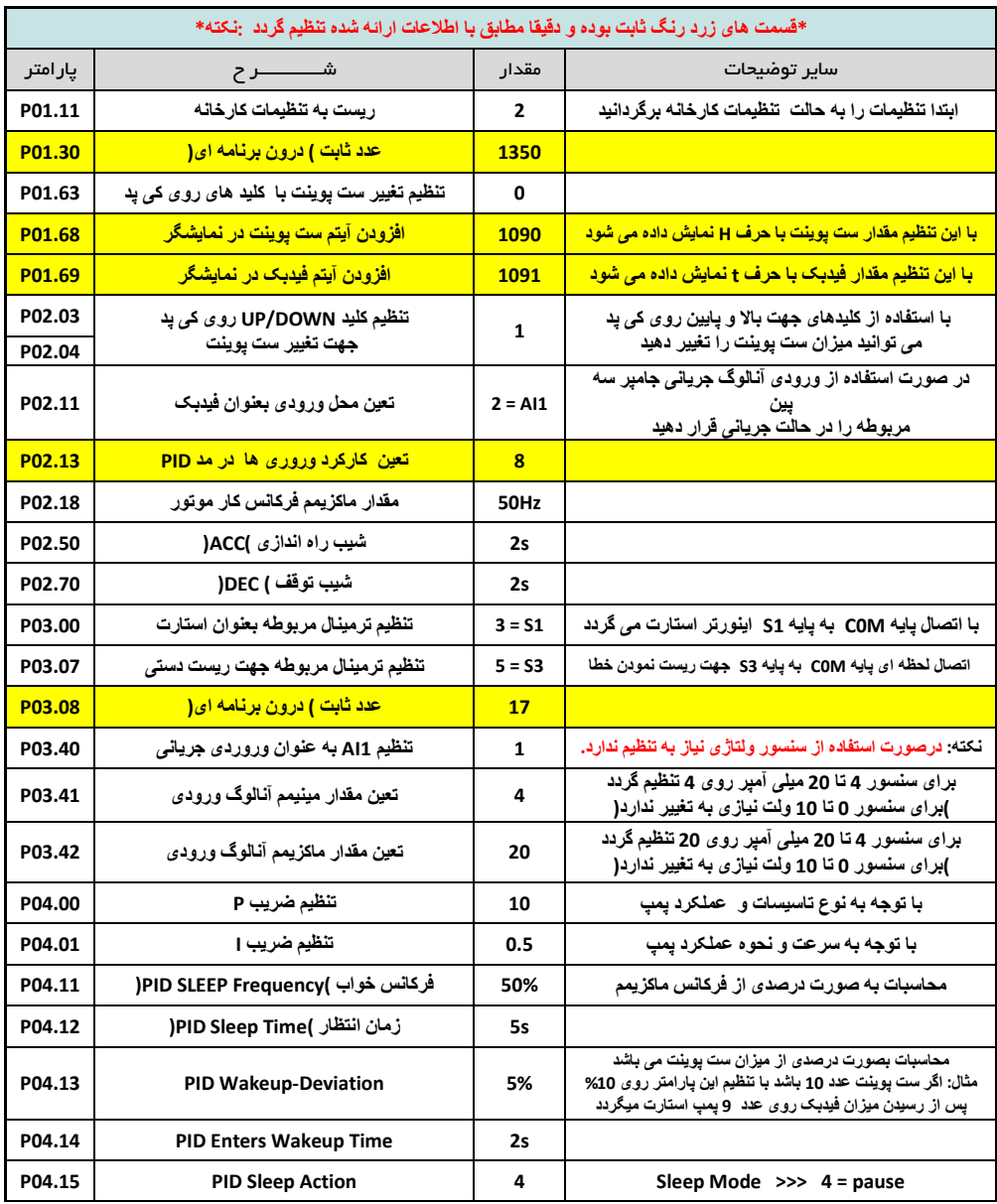

# WWW.LSKALA.COM 021-88406044 09106611367

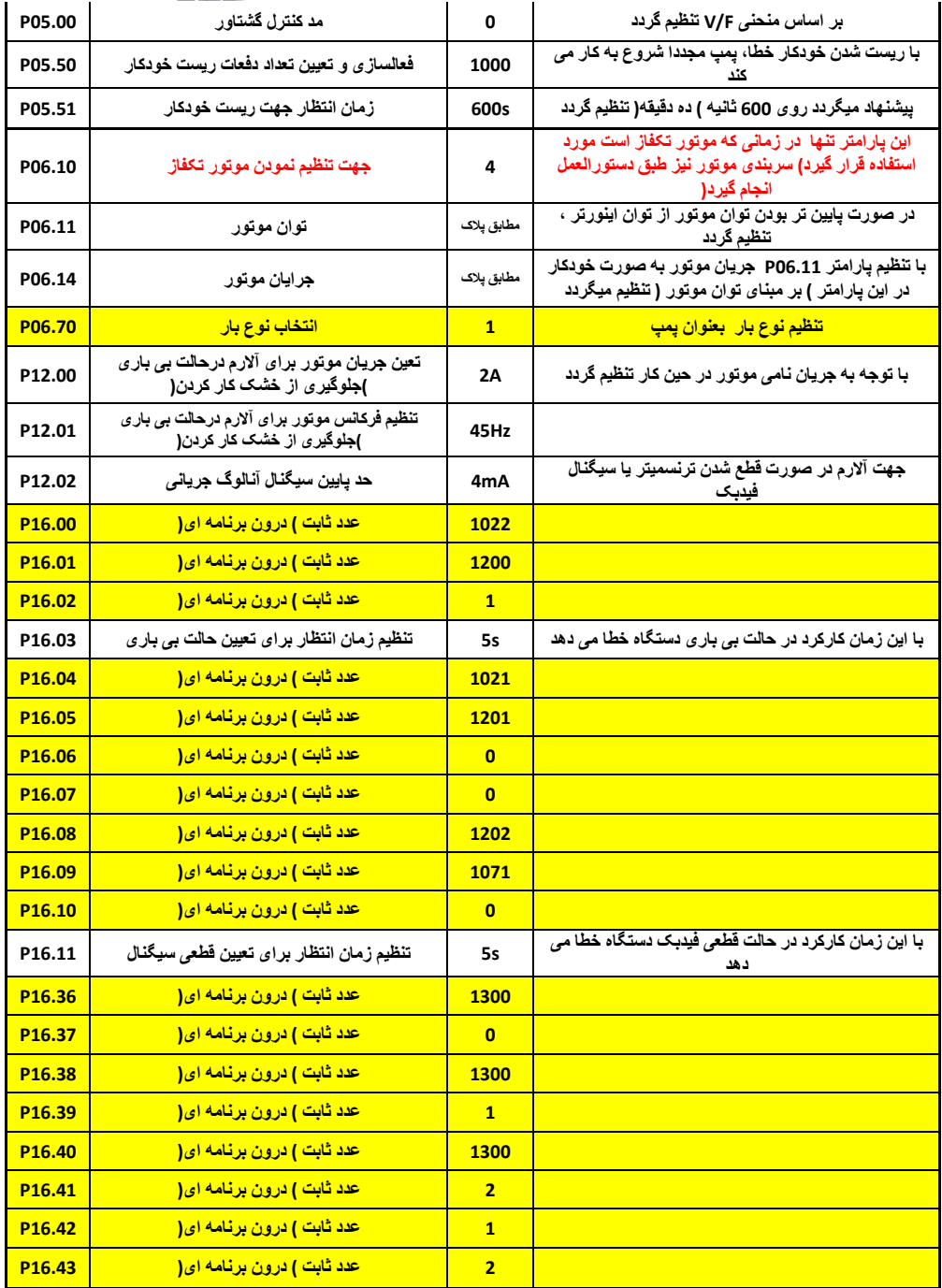

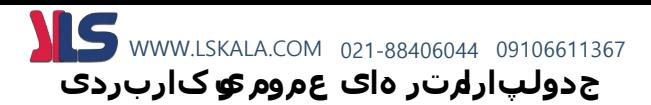

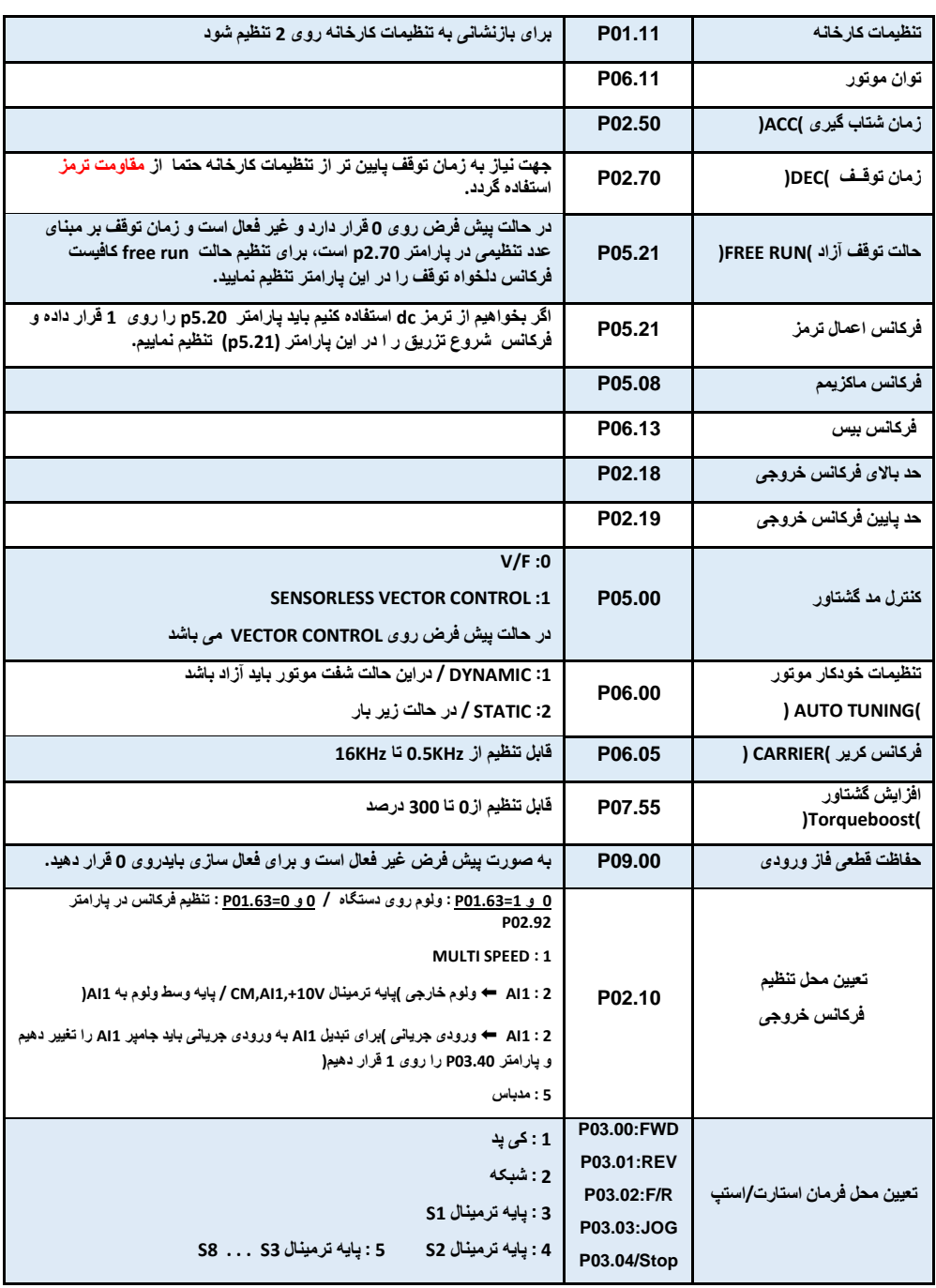

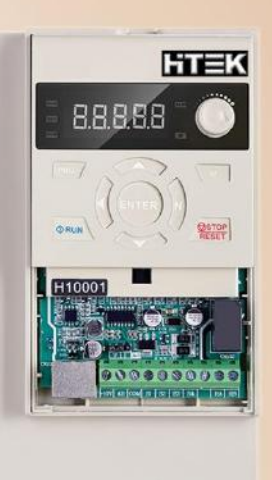

.........

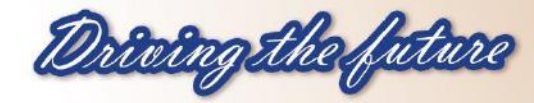

# ویژگی های مدل F100

–جهت کار بر دهای نیمه سنگین دارای ولوم روی اینورتر –قابلیت نصب کی پد اکسترنال –ورودی و خروجیهای دیجیتال بر اساس تعداد سفارش مصرف کننده –ورودی و خروجیهای آنالوگ بر اساس تعداد سفارش مصرف کننده –دارای خروجی رله ای به تعداد سفارش مصرف کننده –دار ای خروجی تر انزیستوری به تعداد سفارش مصرف کننده –دار ای گشتاور بالا در فرکانس های پایین –کنترل فرکانس خروجی OHZ الی 600HZ – دارای چاپر داخلی تا 22KW –دارای شبکه RS485 با پروتکل Modbus RTU –فانکش PID کنترل داخلی –انواع مدهای کنترلی V/F و SVC – کنترل دور انواع موتور های سنکرون , آسنکرون » قابلیت راه اندازی موتورهای تکفاز

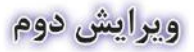

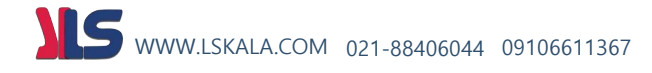